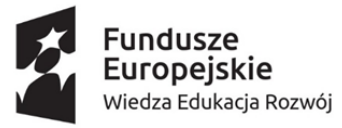

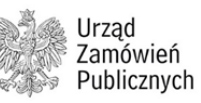

Unia Europejska Europejski Fundusz Społeczny

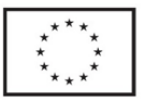

Profesjonalizacja kadr w zamówieniach publicznych

# **Dostępność cyfrowa w zamówieniach publicznych**

# <span id="page-1-0"></span>**Informacje o opracowaniu**

Publikacja jest współfinansowana ze środków Europejskiego Funduszu Społecznego w ramach Programu Operacyjnego Wiedza Edukacja Rozwój, Oś priorytetowa II: Efektywne polityki publiczne dla rynku pracy, gospodarki i edukacji, Działanie 2.18: Wysokiej jakości usługi administracyjne, Projekt Profesjonalizacja kadr w zamówieniach publicznych

Użyte słowa i skróty:

**UDC** – Ustawa o dostępności cyfrowej stron internetowych i aplikacji mobilnych podmiotów publicznych

**UZD** – Ustawa o zapewnianiu dostępności osobom ze szczególnymi potrzebami

**KPON** – Konwencja ONZ o prawach osób z niepełnosprawnościami

**WCAG / Standard WCAG** (ang. Web Content Accessibility Guidelines) – wytyczne dla dostępności treści internetowych

**Czytnik ekranu** (ang. screen reader) – to program, który rozpoznaje informacje na ekranie komputera i przetwarza je na tekst, który następnie odczytuje głosowo. Jest to rodzaj technologii asystującej, z której korzystają przede wszystkim osoby niewidome.

# <span id="page-2-0"></span>**Spis treści**

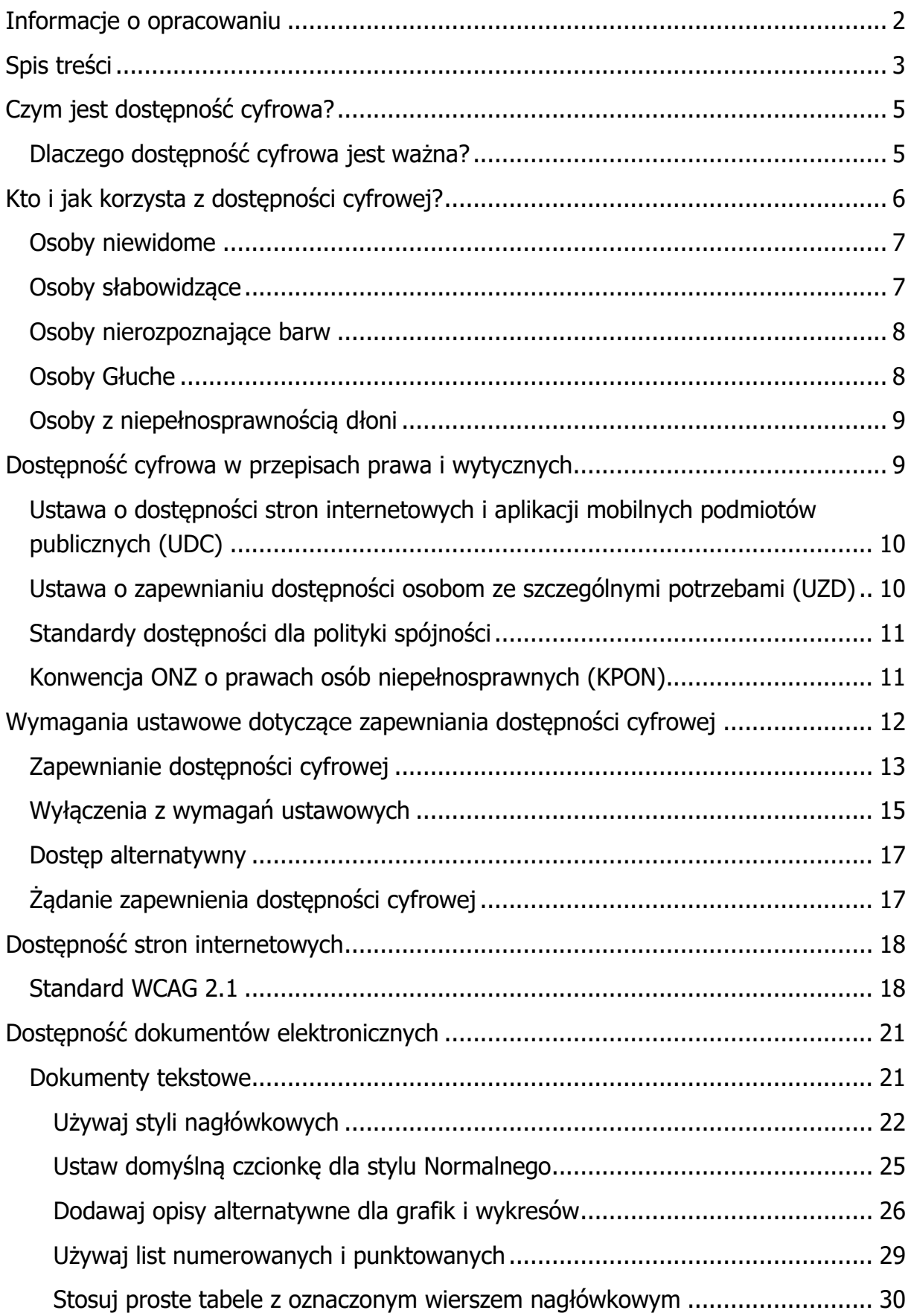

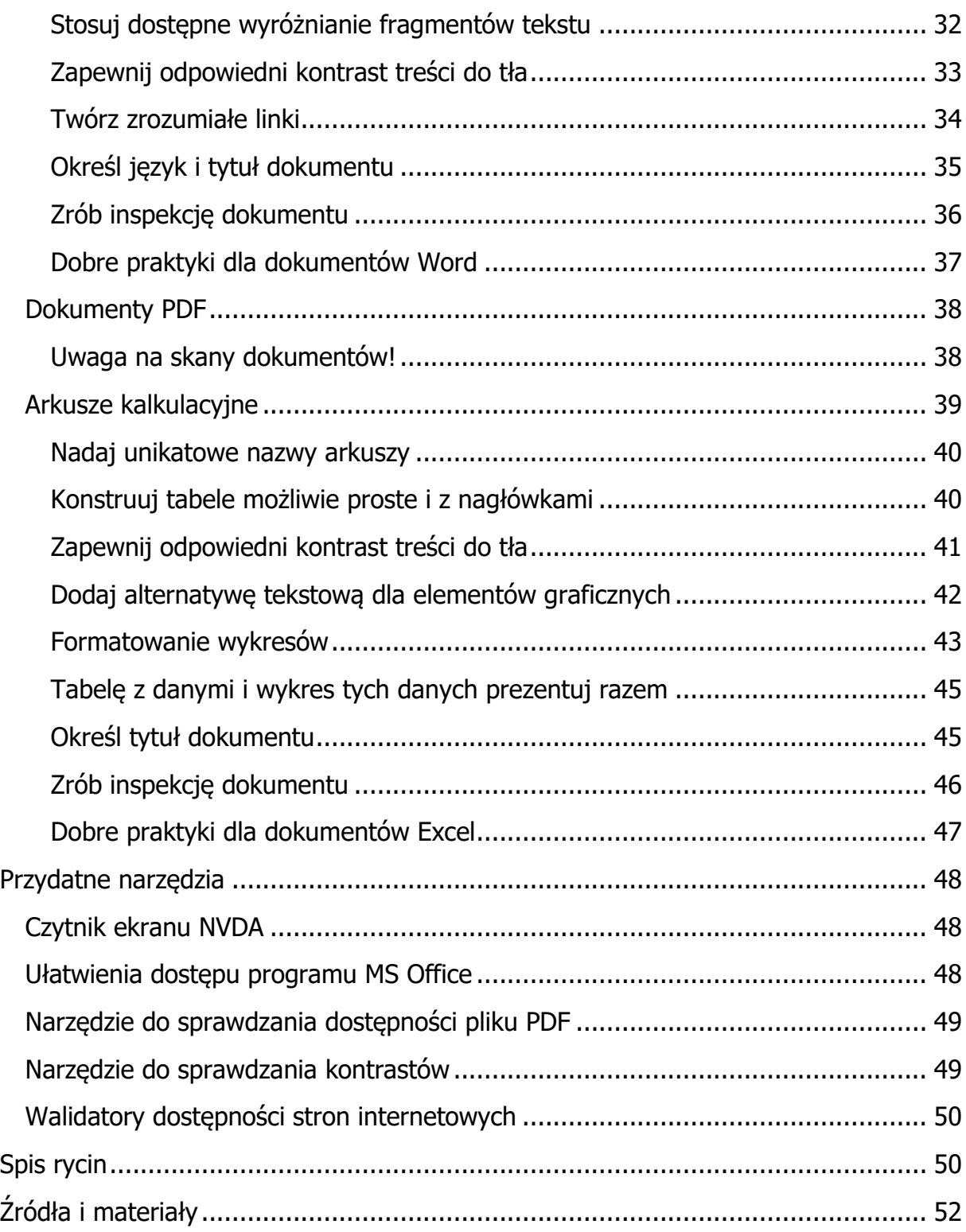

# <span id="page-4-0"></span>**Czym jest dostępność cyfrowa?**

Dostępność cyfrowa oznacza takie tworzenie treści cyfrowych, by mogły z nich korzystać różne osoby, bez względu na wiek, poziom sprawności, rodzaj używanego sprzętu, itp. Dostępność cyfrowa to prawo do swobodnego korzystania z zasobów cyfrowych przez jak największą liczbę użytkowników i użytkowniczek.

Dostępność cyfrowa dotyczy wszelkich materiałów tworzonych elektronicznie, czyli między innymi:

- stron internetowych
- aplikacji mobilnych
- dokumentów (np. Word, Excel, Power Point, PDF)
- materiałów multimedialnych (np. filmy, podcasty)

Najważniejsza zasada dostępności (nie tylko cyfrowej) to:

### **"Niezbędne dla niektórych, użyteczne dla wszystkich" 1**

Oznacza to, że tworząc rozwiązania w naszej działalności bierzemy pod uwagę różnorodność potrzeb naszych odbiorców i odbiorczyń. Zdajemy sobie sprawę, że dla niektórych osób zapewnienie dostępności cyfrowej jest niezbędne (np. dla osób z niepełnosprawnościami), żeby osoby te mogły dotrzeć i skorzystać z treści cyfrowych. Dla pozostałych osób dostępność cyfrowa zwiększa użyteczność rozwiązań, to znaczy że mogą one skorzystać z treści cyfrowych łatwiej, szybciej i w komfortowy dla siebie sposób.

## <span id="page-4-1"></span>**Dlaczego dostępność cyfrowa jest ważna?**

Obecnie coraz więcej obszarów działalności człowieka przenosi się do przestrzeni cyfrowej. W tym kontekście zapewnianie dostępności cyfrowej oznacza tak naprawdę urzeczywistnienie podstawowego prawa człowieka do równości traktowania. Brak zapewniania dostępności cyfrowej może narazić niektóre osoby na realne straty, co w praktyce może oznaczać dyskryminację w przestrzeni publicznej.

Warto też myśleć o dostępności cyfrowej w perspektywie naszych własnych potrzeb.

<sup>1</sup> Źródło: W3C Web Accessibility Initiative (WAI)

Cytat

"Świat cyfrowy ewoluuje szybciej niż percepcja przeciętnego użytkownika. W tym sensie oddala się od niego, dlatego użyteczność i dostępność cyfrowa stają się kluczowe dla każdego z nas.<sup>2</sup>" (Artur Marcinkowski, Przewodniczący Rady Fundacji Widzialni)

Dbając o dostępność cyfrową naszych treści, dbamy także o nasze przyszłe prawo do swobodnego korzystania z zasobów cyfrowych.

Podsumowując: pamiętaj, że dostępność cyfrowa to nie tylko rozwiązania dedykowane osobom z niepełnosprawnościami, ale ogólne zasady tworzenia treści cyfrowych, które służą wszystkim odbiorcom i odbiorczyniom.

# <span id="page-5-0"></span>**Kto i jak korzysta z dostępności cyfrowej?**

Wszyscy korzystamy z dostępności cyfrowej, ale jak wspomnieliśmy wcześniej, są takie grupy osób, dla których dostępność cyfrowa może być niezbędna, żeby dotrzeć i skorzystać z treści cyfrowych.

Przykładowe grupy użytkowników i użytkowniczek, dla których dostępność cyfrowa jest **niezbędna** to:

- 1. Osoby z niepełnosprawnością wzroku
- 2. Osoby z niepełnosprawnością słuchu
- 3. Osoby z niepełnosprawnością ruchu (np. dłoni)
- 4. Osoby w wieku 60+
- 5. Osoby z niepełnosprawnością intelektualną
- 6. Osoby korzystające ze starszych typów komputerów / oprogramowania
- 7. Osoby korzystające z urządzeń mobilnych
- 8. Osoby z trudnościami poznawczymi / utrzymywaniem koncentracji

<sup>2</sup> [Raport dostępności 2021. Dostępność i użyteczność stron internetowych oraz dokumentów](https://widzialni.org/container/raport-dostepnosci-2021.pdf?fbclid=IwAR0mIrFAdVoJs8shR3SxYPSnp8IxIdOyfgHtKsoqTtcSR8jQL2PZiingM2o)  [cyfrowych, Fundacja Widzialni](https://widzialni.org/container/raport-dostepnosci-2021.pdf?fbclid=IwAR0mIrFAdVoJs8shR3SxYPSnp8IxIdOyfgHtKsoqTtcSR8jQL2PZiingM2o)

- 9. Osoby obcojęzyczne
- 10. … (i wiele innych grup)

Organizując postępowanie o udzielenie zamówienia publicznego, powinniśmy mieć świadomość, że mogą brać w nich udział różne osoby, w tym osoby z wymienionych grup. Zatem niezbędne jest takie przygotowanie i przeprowadzenia postępowania, żeby nikogo nie wykluczać z możliwości złożenia oferty.

Poszczególne grupy osób mają różne potrzeby w zakresie korzystania z zasobów cyfrowych. Warto je znać i pamiętać o nich podczas tworzenia treści cyfrowych. Poniżej znajdują się przykładowe potrzeby osób oraz rozwiązań, z jakich korzystają.

# <span id="page-6-0"></span>**Osoby niewidome**

Osoby niewidome do poruszania się po zasobach cyfrowych, wykorzystują technologie asystujące takie jak czytniki ekranu (np. NVDA), rzadziej monitory brajlowskie.

<span id="page-6-2"></span>Ryc. 1. Przykładowe technologie asystujące dla osób niewidomych.

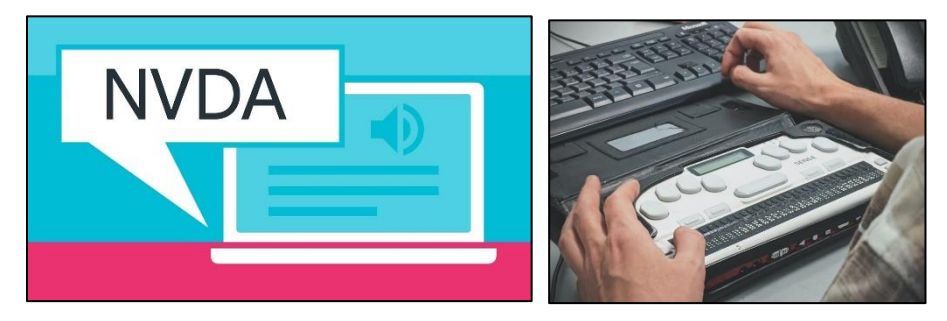

Do swobodnego poruszania się po treściach cyfrowych potrzebują m.in.:

- struktury strony www / dokumentu elektronicznego możliwość nawigowania za pomocą skrótów klawiszowych programu,
- tekstów alternatywnych dla obrazów / grafik.

## <span id="page-6-1"></span>**Osoby słabowidzące**

Osoby słabowidzące potrzebują odpowiednich kontrastów, żeby zobaczyć treści. Ważne są zarówno kontrasty dla treści tekstowych, jak i nietekstowych (np. wykresy, przyciski, kontrolki).

<span id="page-7-2"></span>Ryc. 2. Porównanie tekstu o niskim i wysokim współczynniku kontrastu.

Niektórzy ludzie nie mogą czytać tekstu, jeśli nie ma wystarczającego kontrastu między tekstem a tłem.

Niektórzy ludzie nie mogą czytać tekstu, jeśli nie ma wystarczającego kontrastu między tekstem a tłem.

### <span id="page-7-0"></span>**Osoby nierozpoznające barw**

Nierozpoznawanie barw jest niezdolnością do spostrzegania różnic pomiędzy niektórymi lub wszystkimi barwami, które są dostrzegane przez inne osoby. Jest zazwyczaj uwarunkowana genetycznie.

<span id="page-7-3"></span>Ryc. 3. Porównanie widzenia normalnego oraz różnych sposobów widzenia z zaburzeniem rozpoznawania barw (przykłady).

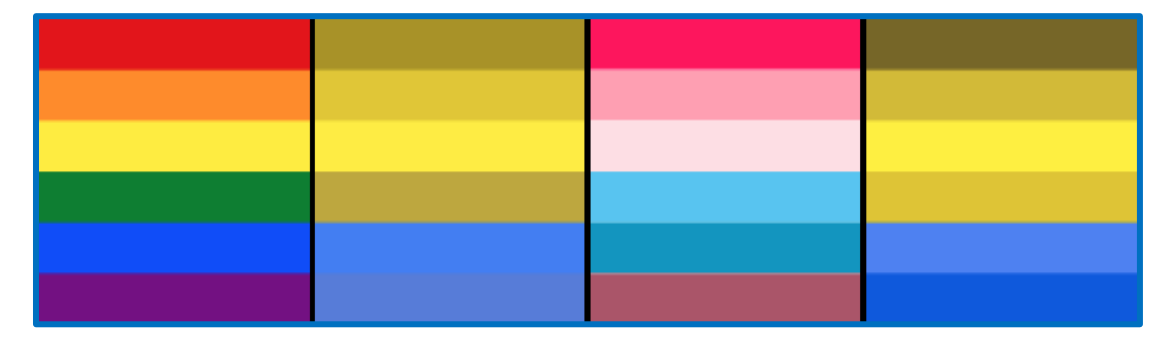

Dla tych osób bardzo ważne jest, żeby fragmentów strony lub dokumentu nie wyróżniać tylko za pomocą koloru, ponieważ tracą tą informację. Potrzebują, aby wyróżnienie było oparte nie tylko na kolorze, czyli na przykład za pomocą pogrubienia czy dodania informacji tekstowych, np. "uwaga", "ważne".

## <span id="page-7-1"></span>**Osoby Głuche**

Osoby Głuche są obcojęzyczne – język polski jest dla nich drugim językiem, ich pierwszym językiem jest polski język migowy (PJM). W treściach cyfrowych potrzebują m.in.:

- napisów w multimediach,
- tłumaczenia na polski język migowy,
- stosowania języka prostego w dokumentach.

### <span id="page-8-0"></span>**Osoby z niepełnosprawnością dłoni**

Niektóre osoby nie mogą korzystać ze standardowej myszy. Mogą korzystać z klawisza TAB do nawigacji po stronie internetowej.

Niektóre osoby korzystają z różnych urządzeń do nawigacji czy sterowania kursorem (na zdjęciach: dostosowana klawiatura, eyetracker – urządzenie do sterowania kursorem za pomocą ruchów gałek oczu, trackball – dostosowana mysz, manipulator do sterowania kursorem ruchami głowy, joystick)

<span id="page-8-2"></span>Ryc. 4. Przykładowe sprzęty umożliwiające korzystanie z komputera osobom z niepełnosprawnością dłoni.

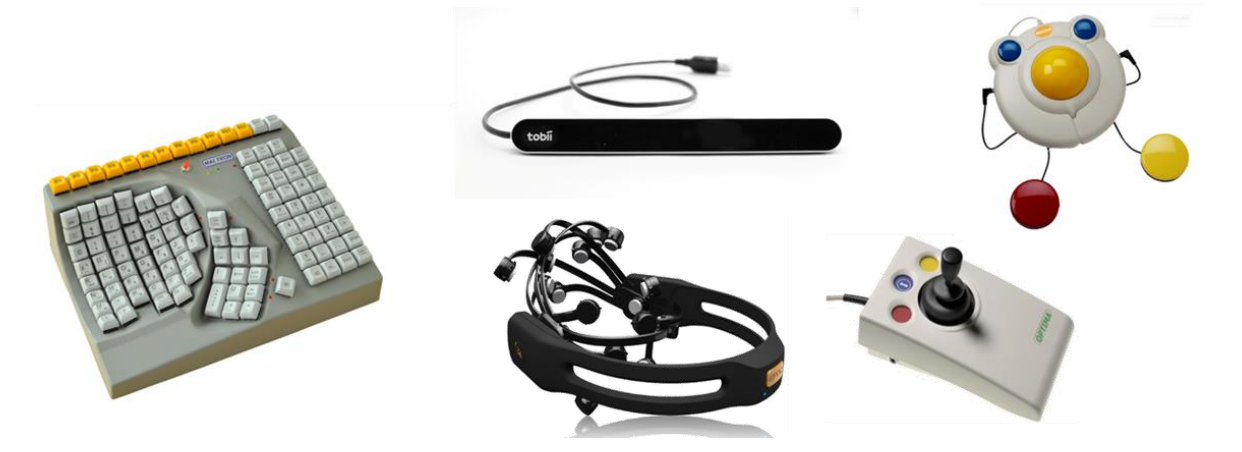

Przedstawiciele tych grup mogą reprezentować zarówno instytucję zamawiającą, jak i wykonawców składających ofertę.

# <span id="page-8-1"></span>**Dostępność cyfrowa w przepisach prawa i wytycznych**

Zasady dostępności cyfrowej są opisane w kilku aktach prawnych i wytycznych:

- **Ustawa o dostępności stron internetowych i aplikacji mobilnych podmiotów publicznych** (z 4 kwietnia 2019, Dz.U. 2019 poz. 848, z późn. zm. Dz.U. 2023 poz. 511)
- **Ustawa o zapewnianiu dostępności osobom ze szczególnymi potrzebami** (z 19 lipca 2019, Dz. U. 2019 poz. 1696)
- **Standardy dostępności dla polityki spójności** (załącznik nr 2 do Wytycznych w zakresie realizacji zasady równości szans i niedyskryminacji, w tym dostępności dla osób z niepełnosprawnościami oraz zasady równości szans kobiet i mężczyzn w ramach funduszy unijnych)

• **Konwencja o prawach osób niepełnosprawnych** (sporządzona w Nowym Jorku w 2006 roku, ratyfikowana przez Polskę w 2012 roku, Poz. 1169)

# <span id="page-9-0"></span>**Ustawa o dostępności stron internetowych i aplikacji mobilnych podmiotów publicznych (UDC)**

Ustawa o dostępności cyfrowej (UDC) wprowadziła między innymi:

- wymogi dostępności cyfrowej dla stron internetowych i aplikacji mobilnych
- deklarację dostępności
- zasady monitoringu stron www i aplikacji przez Ministerstwo Cyfryzacji
- procedurę skargową w razie nieprzestrzegania dostępności cyfrowej

W kwietniu 2023 roku Ustawa została znowelizowana. Nowelizacja dotyczyła m.in.:

- dostosowania do polskiego oficjalnego tłumaczenia standardu WCAG
- oznaczenia wymaganych kryteriów standardu WCAG, które nie dotyczą aplikacji mobilnych
- podkreślenia odpowiedzialności za wszystkie treści opublikowane i zarządzane przez podmiot
- doprecyzowania kwestii związanych z deklaracją dostępności
- rezygnacji z elementów obowiązkowo dostępnych cyfrowo mimo powołania się na nadmierne koszty (art. 8, ust. 2)
- wykluczenia z dostępności cyfrowej złożonych schematów technicznych i dokumentacji technicznej w formie nietekstowej
- określenia czasu na dodanie napisów do multimediów wcześniej nadawanych na żywo i opublikowanych na stronie internetowej lub aplikacji mobilnej.

### <span id="page-9-1"></span>**Ustawa o zapewnianiu dostępności osobom ze szczególnymi potrzebami (UZD)**

Ustawa o zapewnianiu dostępności (UZD) wprowadziła między innymi:

• obowiązek zapewnienia dostępności przez stosowanie projektowania uniwersalnego lub racjonalnych usprawnień;

- minimalne wymagania w zakresie dostępności architektonicznej, cyfrowej oraz informacyjno-komunikacyjnej;
- skargę na brak dostępności.

Ustawa ta (UZD) w wymaganiach minimalnych służących zapewnianiu dostępności osobom ze szczególnymi potrzebami (art. 6, pkt. 2) wymienia wymagania, które zostały określone w ustawie o dostępności cyfrowej stron internetowych i aplikacji mobilnych podmiotów publicznych.

## <span id="page-10-0"></span>**Standardy dostępności dla polityki spójności**

Jeśli nasze działania są realizowane ze środków finansowych Unii Europejskiej obowiązują nas Wytyczne w zakresie realizacji zasady równości szans i niedyskryminacji, w tym dostępności dla osób z niepełnosprawnościami oraz zasady równości szans kobiet i mężczyzn w ramach funduszy unijnych (Wytyczne UE).

Załącznikiem nr 2 do Wytycznych UE są Standardy dostępności dla polityki spójności. Dokument ten zawiera różne standardy dostępności, w tym standard cyfrowy.

W standardzie cyfrowym znajduje się rozdział dotyczący dostępności dokumentów elektronicznych. W dalszej części będziemy się do nich odwoływać.

Ważne:

standard WCAG 2.1. na poziomie A i AA w ograniczonym zakresie odwołuje się do dokumentów elektronicznych. Dlatego nawet jeśli nie realizujesz działań finansowanych ze środków Unii Europejskiej, również warto zapoznać się z rozdziałem Standarów dostępności dla polityki spójności, dotyczącym dostępnych dokumentów elektronicznych.

Standardy dostępność dla polityki spójności są publikowane dla bieżących perspektyw finansowych.

## <span id="page-10-1"></span>**Konwencja ONZ o prawach osób niepełnosprawnych (KPON)**

Należy także pamiętać o Konwencji ONZ o prawach osób niepełnosprawnych.

Konwencja została podpisana przez Polskę, jako wyrażenie poparcia dla respektowania wszelkich praw w odniesieniu do osób z niepełnosprawnościami oraz dla idei zawartych w Konwencji.

Konwencja o prawach osób niepełnosprawnych wprowadziła między innymi:

- potwierdzenie, że wszystkie osoby z jakimkolwiek rodzajem niepełnosprawności mają możliwość korzystania ze wszystkich praw człowieka i podstawowych wolności;
- identyfikację obszarów, w których muszą zostać dokonane niezbędne adaptacje, aby osoby mogły skutecznie korzystać ze swoich praw;
- szeroką definicję osób z niepełnosprawnościami.

Definicja niepełnosprawności wprowadzona przez Konwencję to tak zwany społeczny model niepełnosprawności. Oznacza on, że nie jest ważne czy osoba posiada orzeczenie o niepełnosprawności, ale czy doświadcza barier po stronie otoczenia, która utrudniają lub uniemożliwiają osobie pełny udział w życiu społecznym na zasadzie równość z innymi osobami.

Dostępność jest zdefiniowana w artykule 9 Konwencji:

"1. Aby umożliwić osobom z niepełnosprawnościami niezależne życie i pełny udział we wszystkich sferach życia, Państwa Strony podejmą odpowiednie środki w celu zapewnienia im, na zasadzie równości z innymi osobami, dostępu do środowiska fizycznego, środków transportu, informacji i komunikacji, w tym technologii i systemów informacyjno-komunikacyjnych, a także do innych urządzeń i usług, powszechnie dostępnych lub powszechnie zapewnianych, zarówno na obszarach miejskich, jak i wiejskich.

Środki te, obejmujące rozpoznanie i eliminację przeszkód i barier w zakresie dostępności, stosują się między innymi do:

- a) budynków, dróg, transportu oraz innych urządzeń wewnętrznych i zewnętrznych, w tym szkół, mieszkań, instytucji zapewniających opiekę medyczną i miejsc pracy,
- b) informacji, komunikacji i innych usług, w tym usług elektronicznych i służb ratowniczych."

# <span id="page-11-0"></span>**Wymagania ustawowe dotyczące zapewniania dostępności cyfrowej**

Wymagania dotyczące dostępności treści cyfrowych dokładnie określa Ustawa o dostępności cyfrowej stron internetowych i aplikacji mobilnych podmiotów publicznych (UDC).

## <span id="page-12-0"></span>**Zapewnianie dostępności cyfrowej**

Zapewnianie dostępności cyfrowej jest w ustawie określone, jako spełnienie wymagań standardu WCAG, które są załączone do ustawy (zob. rozdział Standard [WCAG 2.1](#page-17-1)). Mówi o tym artykuł 5 UDC:

"1. Podmiot publiczny zapewnia dostępność cyfrową przez spełnienie przez jego stronę internetową, zarządzane elementy strony internetowej, jego aplikację mobilną lub zarządzane elementy aplikacji mobilnej wymagań określonych w załączniku do ustawy."

Dodatkowo w ustawie jest przewidziana sytuacja, kiedy podmiot publiczny publikuje swoje treści na stronie (lub w aplikacji), która do niego nie należy. Jeśli strona ta nie spełnia wymagań w zakresie dostępności cyfrowej (czyli treści nie są dostępne cyfrowo), podmiot ten jest zobowiązany do opublikowania tych samych treści na swojej stronie (lub aplikacji mobilnej) w sposób dostępny cyfrowo. Taki zapis znajduje się w artykule 6 ustawy:

"W przypadku gdy podmiot publiczny publikuje informacje na stronie internetowej lub w aplikacji mobilnej innej niż jego strona internetowa lub aplikacja mobilna i informacje te nie spełniają wymagań dostępności cyfrowej, podmiot ten publikuje te same informacje na wybranej spośród posiadanych przez siebie stron internetowych lub aplikacji mobilnych, w sposób dostępny cyfrowo."

Zapewnianie dostępności cyfrowej może wiązać się z kosztami i jeśli są to nadmierne dla podmiotu publicznego koszty, ustawa przewiduje możliwość niezapewniania dostępności cyfrowej elementów strony czy aplikacji mobilnej. Nie dotyczy to jednak podmiotów, których zadaniem publicznym jest prowadzenie działalności na rzecz osób z niepełnosprawnościami lub osób starszych. Wynika to z tego, że dla tych grup osób dostępność cyfrowa jest niezbędna do odbioru treści cyfrowych. W artykule 8 czytamy:

"1. Jeżeli wiązał byłoby się to z poniesieniem nadmiernych kosztów, podmiot publiczny, z wyłączeniem podmiotów (…), których zadaniem publicznym jest prowadzenie działalności na rzecz osób niepełnosprawnych lub osób starszych, może nie zapewniać dostępności cyfrowej elementów strony internetowej lub aplikacji mobilnej."

Są jednak określone warunki korzystania z tego zapisu. Należy przeprowadzić ocenę zapewnienia dostępności elementów strony lub aplikacji i wyniki tej oceny umieszcza się w deklaracji dostępności:

"3. (…) podmiot publiczny przeprowadza ocenę zapewnienia dostępności cyfrowej elementów strony internetowej lub elementów aplikacji mobilnej (…)

4. Wyniki oceny zapewnienia dostępności cyfrowej (…) dołącza się do deklaracji dostępności strony internetowej lub aplikacji mobilnej podmiotu publicznego (…)."

W ocenie zapewnienia dostępności cyfrowej należy oszacować i podać, jakie byłyby koszty zapewniania dostępności, a także korzyści z zapewnienia dostępności cyfrowej dla danego podmiotu w odniesieniu do szacowanych korzyści dla osób z niepełnosprawnościami. Dokładną zawartość takiej oceny określają punkty od 2 do 5 (punkt 1 został uchylony po nowelizacji ustawy) ustępu 3 w artykule 8:

2) "szacowanie kosztów zapewnienia dostepności cyfrowej, które podmiot publiczny miałby ponieść;

2a) szacowane korzyści dla danego podmiotu publicznego z zapewnienia dostępności cyfrowej elementów strony internetowej lub elementów aplikacji mobilnej podmiotu publicznego w odniesieniu do szacowanych korzyści dla osób niepełnosprawnych z uwzględnieniem kosztów, o których mowa w pkt 2;

- 3) wskazanie okresu publikowania elementu strony internetowej lub aplikacji mobilnej;
- 4) informację dotyczącą liczby użytkowników korzystających z danej strony internetowej lub aplikacji mobilnej w okresie publikacji informacji zawartej w publikowanym elemencie strony internetowej lub aplikacji mobilnej;
- 5) wskazanie okresu funkcjonowania danej strony internetowej lub aplikacji mobilnej wraz z częstotliwością publikacji w nich nowych treści."

Ustawa wskazuje zatem odpowiedzialność podmiotu publicznego za dostępność cyfrową treści, którymi on zarządza (zostały przez niego lub na jego rzecz wytworzone lub sfinansowane lub nabyte). Dotyczy to także dokumentacji przetargowej, która jako element strony internetowej jest objęta wymogami dostępności cyfrowej. Podmiot publiczny prowadzący postępowanie przetargowe jest odpowiedzialny za dostępność cyfrową swojej dokumentacji przetargowej, zarówno wtedy, gdy publikuje ją na swojej stronie, jak i gdy korzysta na przykład z zewnętrznych platform czy stron do publikowania zamówienia. W tym drugim przypadku podmiot nie odpowiada za dostępność całej platformy (zewnętrznej strony, która do niego nie należy), ale wciąż odpowiada za dostępność swoich dokumentów, które tam publikuje.

Warto zwrócić uwagę na uchylenie w nowelizacji UDC ustępu 2 w artykule 8, który mówił o elementach strony internetowej (lub aplikacji mobilnej), które muszą być bezwzględnie dostępne. W świetle obecnych wymogów UDC, podmiot publiczny może nie zapewniać dostępności cyfrowej elementów strony internetowej (lub aplikacji mobilnej), jeśli wiązałoby się to z poniesieniem nadmiernych kosztów. Przy czym należy pamiętać, że aby skorzystać z klauzuli nadmiernych kosztów, należy sporządzić ocenę zapewniania dostępności elementów strony internetowej (lub aplikacji mobilnej), a wyniki tej oceny należy umieścić w deklaracji dostępności. Z tego przepisu, czyli niezapewniania dostępności cyfrowej strony czy aplikacji z powodu nadmiernych kosztów, nie mogą skorzystać podmioty czy organizacje, których zadaniem publicznym jest działanie na rzecz osób starszych i osób z niepełnosprawnościami.

Jednocześnie należy pamiętać, że każda osoba może wystąpić z żądaniem zapewnienia dostępności cyfrowej elementów strony internetowej lub aplikacji mobilnej – w tym również treści, które są nieodstępne cyfrowo z powodu nadmiernych kosztów zapewnienia ich dostępności cyfrowej (zob. [Żądanie](#page-16-1)  [zapewnienia dostępności cyfrowej](#page-16-1)).

Pewne elementy dokumentacji przetargowej mogą być natomiast niedostępne cyfrowo na mocy wyłączeń z wymogów ustawy (UDC). Wyłączenia te omawiamy w kolejnym rozdziale.

### <span id="page-14-0"></span>**Wyłączenia z wymagań ustawowych**

Ustawa przewiduje wyłączenia z obowiązku zapewniania dostępności niektórych elementów stron internetowych lub aplikacji mobilnych.

To co może szczególnie dotyczyć dokumentacji przetargowej to złożone schematy i dokumentacja techniczna, które są przedstawione w formie nietekstowej (czyli np. rysunki techniczne tworzone w wyspecjalizowanych programach). W uzasadnieniu do ustawy zostało wskazane, że zapewnienie dostępności cyfrowej takich elementów jest bardzo trudne (lub wręcz niemożliwe) przy racjonalnym nakładzie środków, dlatego są one wyłączone z obowiązku zapewniania ich dostępności cyfrowej.

Natomiast należy zwrócić uwagę na wyłączenie dotyczące treści, które pochodzą od zewnętrznego podmiotu. Jeśli podmiot publiczny sfinansował te treści lub zostały one wytworzone na jego rzecz, nie podlegają one wyłączeniu.

Dokładny katalog wyłączeń znajduje się w artykule 3 UDC:

"Wymagań ustawy nie stosuje się do następujących elementów stron internetowych i aplikacji mobilnych:

- 1) multimediów nadawanych na żywo;
- 2) multimediów opublikowanych przed dniem 23 września 2020 r.;
- 3) dokumentów tekstowych i tekstowo-graficznych, dokumentów utworzonych w programach przeznaczonych do tworzenia prezentacji lub arkuszy kalkulacyjnych, opublikowanych przed dniem 23 września 2018 r., chyba że ich zawartość jest niezbędna do realizacji bieżących zadań podmiotu publicznego;
- 4) map oraz map interaktywnych, w tym geoportali, pod warunkiem że w przypadku map interaktywnych i geoportali przeznaczonych do zastosowań nawigacyjnych dane teleadresowe i położenie geograficzne prezentowane są w sposób dostępny cyfrowo;
- 5) treści będących w posiadaniu podmiotu publicznego:
	- a. które nie zostały przez niego lub na jego rzecz:
		- − wytworzone albo
		- − sfinansowane, albo
		- − nabyte, albo
	- b. których dostosowanie do wymagań dostępności cyfrowej wymaga modyfikacji, do której ten podmiot publiczny nie jest uprawniony;
- 6) treści prezentowanych w intranecie lub ekstranecie, opublikowanych przed dniem 23 września 2019 r. i niepoddawanych od tego czasu przebudowom i zmianom polegającym w szczególności na zmianie wyglądu lub struktury prezentowanych informacji albo zmianie sposobu publikowania informacji;
- 7) treści prezentujących dzieła sztuki i zabytki w rozumieniu art. 3 pkt 1 ustawy z dnia 23 lipca 2003 r. o ochronie zabytków i opiece nad zabytkami (Dz. U. z 2022 r. poz. 840), materiały archiwalne w rozumieniu art. 1 ustawy z dnia 14 lipca 1983 r. o narodowym zasobie archiwalnym i archiwach (Dz. U. z 2020 r. poz. 164), muzealia w rozumieniu art. 21 ust. 1 ustawy z dnia 21 listopada 1996 r. o muzeach (Dz. U. z 2022 r. poz. 385) lub materiały biblioteczne w rozumieniu art. 5 ustawy z dnia 27 czerwca 1997 r. o bibliotekach (Dz. U. z

2022 r. poz. 2393), których nie można przedstawić w sposób dostępny cyfrowo, gdyż utworzenie dostępnej cyfrowo prezentacji:

- a. wiązałoby się z utratą autentyczności powielanego elementu lub
- b. nie jest możliwe z przyczyn technicznych, lub
- c. wiązałoby się z poniesieniem nadmiernych kosztów;
- 8) treści niewykorzystywanych do realizacji bieżących zadań podmiotu publicznego oraz nieuaktualnianych lub niepoddawanych po dniu 23 września 2019 r. przebudowom i zmianom polegającym w szczególności na zmianie wyglądu lub struktury prezentowanych informacji albo na zmianie sposobu publikowania informacji;
- 9) złożonych schematów i dokumentacji technicznych w formie nietekstowej."

Jednak trzeba podkreślić, że każda osoba może wystąpić z żądaniem zapewnienia dostępności cyfrowej naszych treści – w tym również treści, które podlegają wyłączeniu z ustawy (zob. [Żądanie zapewnienia dostępności cyfrowej](#page-16-1)).

## <span id="page-16-0"></span>**Dostęp alternatywny**

Jeśli podmiot publiczny nie jest w stanie zapewnić dostępności cyfrowej jakiegoś elementu strony internetowej (lub aplikacji mobilnej), jest zobowiązany do zapewnienia dostępu alternatywnego. Może to być na przykład odczytanie treści niedostępnego elementu przez telefon osobie niewidomej. Te zapisy znajdują się w artykule 7 UDC:

"1. W przypadku gdy podmiot publiczny nie jest w stanie zapewnić dostępności cyfrowej elementu strony internetowej lub aplikacji mobilnej, zapewnia alternatywny sposób dostępu elementu.

2. Alternatywny sposób dostępu w szczególności na zapewnieniu kontaktu telefonicznego, za pomocą środków komunikacji elektronicznej (…), lub za pomocą tłumacza języka migowego, lub tłumacza – przewodnika (…), jeżeli podmiot publiczny udostępnia taką możliwość."

# <span id="page-16-1"></span>**Żądanie zapewnienia dostępności cyfrowej**

Należy pamiętać, że każda osoba ma prawo wystąpić z żądaniem zapewnienia dostępności cyfrowej strony internetowej lub aplikacji mobilnej (lub ich elementów). Trzeba tutaj zwrócić uwagę na dwie kwestie. Po pierwsze: każda osoba może wystąpić z takim żądaniem, czyli nie musi to być osoba z niepełnosprawnością. Po drugie: żądanie może dotyczyć również elementów strony lub aplikacji, które są wyłączone z obowiązku zapewniania dostępności, czyli tych, które są wymienione w artykule 3 oraz 8. Taki zapis znajduje się w artykule 18 UDC:

"1. Każdy ma prawo wystąpić do podmiotu publicznego z żądaniem zapewnienia dostępności cyfrowej (…), w tym elementów, o których mowa w art. 3 ust. 2, oraz elementów niedostępnych cyfrowo na podstawie art. 8 ust. 1, a w przypadku gdy podmiot publiczny nie jest w stanie zapewnić dostępności cyfrowej elementu strony internetowej lub elementu aplikacji mobilnej – o ich udostępnienie za pomocą alternatywnego sposobu dostępu."

Jeśli podmiot publiczny nie jest w stanie zapewnić dostępności danego elementu strony czy aplikacji, musi w odpowiedzi na żądanie, poinformować osobę o powodach oraz wskazać alternatywny sposób dostępu dla danego elementu. Co istotne, osoba (która występuje z żądaniem), może nie zgodzić się na skorzystanie z proponowanego dostępu alternatywnego. W takim wypadku, ma ona prawo do złożenia skargi w sprawie zapewnienia dostępności cyfrowej, zgodnie z ustępem 7 (art. 18):

"7. W przypadku odmowy zapewnienia dostępności cyfrowej (…) albo w przypadku odmowy skorzystania z alternatywnego sposobu dostępu przez osobę występującą z żądaniem (…), osoba ma prawo do złożenia do podmiotu publicznego skargi w sprawie zapewnienia dostępności cyfrowej strony internetowej, aplikacji mobilnej lub elementu strony internetowej, lub aplikacji mobilnej."

Do postępowania skargowego stosuje się przepisy Kodeksu Postępowania Administracyjnego.

# <span id="page-17-0"></span>**Dostępność stron internetowych**

### <span id="page-17-1"></span>**Standard WCAG 2.1**

Standard WCAG (Web Content Accessibility Guidelines) to wytyczne dla dostępności treści internetowych. Obowiązująca w ustawie wersja standardu to WCAG 2.1.

Standard WCAG 2.1 składa się z zasad, do których przypisane są wytyczne. Do każdej wytycznej przypisane są szczegółowe kryteria sukcesu. Kryteria sukcesu są określone na trzech poziomach: poziom A, AA oraz AAA. Ustawa zobowiązuje nas do spełnienia 49 kryteriów sukcesu na poziomie A oraz AA.

Zgodnie z ustawą obowiązują nas 4 zasady:

- postrzegalności,
- funkcjonalności,
- zrozumiałości,
- kompatybilności.

**Zasada postrzegalności** oznacza, że informacje oraz komponenty interfejsu użytkownika muszą być przedstawione użytkownikom w sposób dostępny dla ich zmysłów. Przykłady zastosowania zasady postrzegalności to między innymi:

- opisy alternatywne do zdjęć i grafik,
- transkrypcje tekstowe materiałów audio i filmów,
- napisy i audiodeskrypcje do filmów,
- logiczna strukturę treści (nagłówki, listy itp.),
- wyróżnienia, które nie opierają się jedynie na kolorze,
- kolory tekstu, które są wyraźnie widoczne na kolorze tła,
- czytelność i widoczność treści i funkcji, gdy tekst zwiększony do 200%,
- responsywność automatyczne dostosowywanie się widoku do szerokości ekranu.

**Zasada funkcjonalności** oznacza, że komponenty interfejsu użytkownika oraz nawigacja muszą być możliwe do użycia. Przykłady zastosowania zasady funkcjonalności to między innymi:

- możliwość obsłużenia wszystkiego za pomocą samej klawiatury,
- opcja odtwarzania i zatrzymywania poruszających się treści (brak migających),
- link pozwalający przeskoczyć szybko do treści ("przejdź do treści"),
- zrozumiałe i pasujące do treści tytuły stron,
- zrozumiałe linki, których treść wyraźnie mówi, dokąd prowadzą,
- nagłówki, które opisują treści oraz etykiety opisujące, co wpisać w pole formularza,
- dobrą widoczność elementu, który jest w wybrany za pomocą klawiatury (fokus),
- unikanie złożonych gestów na ekranach dotykowych lub zapewnienie dla nich prostszej alternatywy, możliwość wyłączania i zmiany skrótów klawiaturowych.

**Zasada zrozumiałości** oznacza, że informacje oraz obsługa interfejsu użytkownika muszą być zrozumiałe. Przykłady zastosowania zasady zrozumiałości to między innymi:

- prosty język (bez zbędnych słów i urzędniczego żargonu),
- unikanie trudnych dla użytkowników słów i wyrażeń lub ich wyjaśnienie w prosty sposób,
- wyjaśnienia do skrótów i akronimów,
- określenie w kodzie strony/ aplikacji, w jakim języku jest jej treść,
- spójny wygląd i działanie elementów na wszystkich podstronach,
- widoczne i zrozumiałe etykiety przy każdym polu formularza,
- dostępne i zrozumiałe komunikaty błędów w formularzach i podpowiedzi, jak je poprawić.

**Zasada kompatybilności** oznacza tworzenie treści solidnie, aby mogły być skutecznie interpretowane przez różne programy użytkownika, w tym technologie wspomagające. Przykłady zastosowania zasady kompatybilności to między innymi:

- prawidłowy kod, zgodny ze standardem sieciowym HTML,
- dostępne dla użytkowników korzystających z technologii asystujących informacje o statusie / stanie,
- zgłaszanie przez technologie asystujące pojawiających się ważnych komunikatów czy okien modalnych.

W tym opracowaniu nie będziemy szczegółowo omawiać wszystkich kryteriów standardu WCAG, ponieważ jest to bardzo obszerne zagadnienie. Więcej informacji możesz znaleźć na takich stronach jak:

- [Wytyczne dla dostępności treści internetowych \(WCAG\) 2.1 \(polskie](https://www.w3.org/Translations/WCAG21-pl/)  [tłumaczenie\)](https://www.w3.org/Translations/WCAG21-pl/)
- [Materiały o dostępności cyfrow](https://www.gov.pl/web/dostepnosc-cyfrowa)ej na stronie gov.pl
- [Jak spełnić WCAG \(Krótki przewodnik\)](https://wcag.lepszyweb.pl/)

Zadaniem podmiotu prowadzącego postępowanie o udzielenie zamówienia publicznego jest zapewnienie dostępności cyfrowej dokumentacji przetargowej. Dlatego w kolejnych rozdziałach przedstawimy zasady tworzenia dostępnych dokumentów elektronicznych.

# <span id="page-20-0"></span>**Dostępność dokumentów elektronicznych**

### <span id="page-20-1"></span>**Dokumenty tekstowe**

Przygotowując dokument w edytorze tekstu np. MS Word, pamiętaj o następujących zasadach:

- 1) Używaj styli nagłówkowych
- 2) Ustaw domyślną czcionkę
- 3) Dodawaj opisy alternatywne dla grafik i wykresów
- 4) Używaj list numerowanych i punktowanych
- 5) Stosuj proste tabele z oznaczonym wierszem nagłówkowym
- 6) Stosuj dostępne wyróżnianie tekstu
- 7) Zapewnij odpowiedni kontrast treści do tła
- 8) Twórz zrozumiałe linki
- 9) Określ język i tytuł dokumentu
- 10) Zrób inspekcję dokumentu

Omówimy teraz poszczególne zasady – co oznaczają i jak je spełnić.

### <span id="page-21-0"></span>**Używaj styli nagłówkowych**

Używanie wbudowanych styli i nagłówków pozwala na stworzenie struktury dokumentu. **Struktura dokumentu** jest bardzo ważna, ponieważ umożliwia łatwe nawigowanie po dokumencie, zarówno wzrokowo, jak i za pomocą czytnika ekranu. Dzięki temu można szybko dotrzeć do interesujących nas informacji w dokumencie.

Strukturę dokumentu zaczniemy budować od struktury nagłówków.

Strukturę nagłówków możesz zobaczyć wybierając ze wstążki narzędziowej opcje: Widok, a następnie na karcie Pokazywanie zaznacz opcję Okienko nawigacji. Z boku ekranu pojawi się lista wszystkich zastosowanych w dokumencie nagłówków z uwzględnieniem ich poziomów.

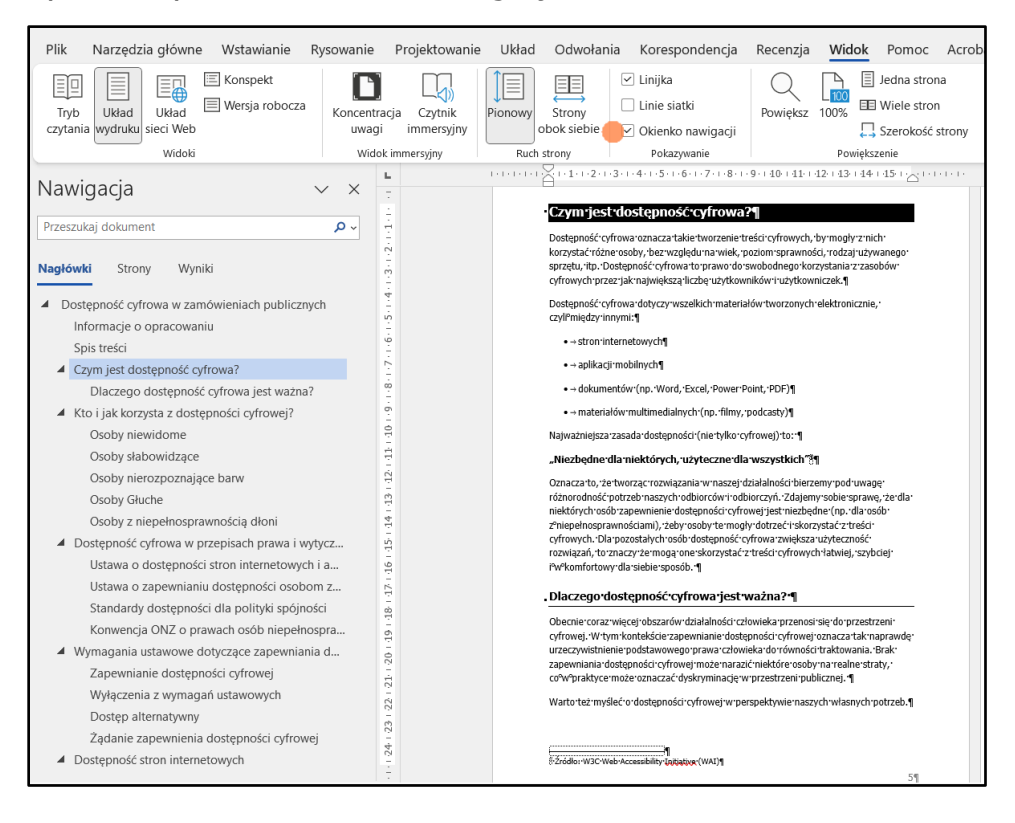

<span id="page-21-1"></span>Ryc. 5. Wywołanie okienka nawigacji.

Aby zbudować strukturę dokumentu:

- tytuł dokumentu oznacz stylem "Nagłówek 1" (zalecamy, żeby dokument miał tylko jeden nagłówek poziomu 1 – tytuł dokumentu)
- treść dokumentu podziel na mniejsze akapity
- dodaj do akapitów śródtytuły (tak jak tytuły rozdziałów i podrozdziałów)

• śródtytuły oznaczaj stylami nagłówkowymi na kolejnych poziomach (Nagłówek 2, Nagłówek 3, itd.), przy czym staraj się stosować nie więcej niż 6 poziomów nagłówków.

Aby wygodnie przeglądać listę Styli, na wstążce narzędziowej w zakładce Narzędzia główne, na karcie Style kliknij kwadrat ze strzałką w prawym dolnym rogu karty. Z boku ekranu pojawi się okienko z listą stylów.

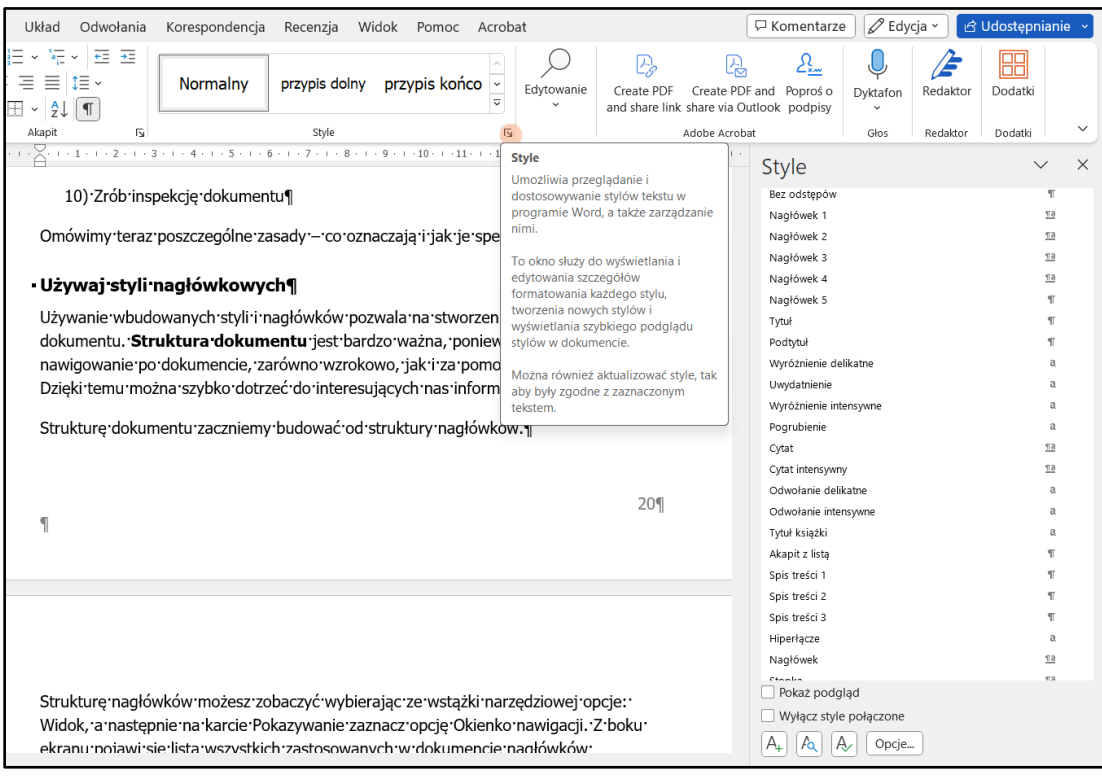

<span id="page-22-0"></span>Ryc. 6. Przeglądanie listy stylów w dokumencie.

Nagłówki (i inne style) możesz modyfikować według własnego uznania. Zwróć uwagę, że domyślne style nagłówków nie zawsze spełniają zasady dostępności, np. kontrastu treści do tła – zob. [Zapewnij odpowiedni kontrast treści do tła](#page-32-0)).

Aby zmodyfikować nagłówek (a także inny dowolny styl), wybierz go z listy, otwórz listę rozwijalną i wybierz opcję Modyfikuj. Otworzy się okienko Modyfikacji stylu.

Sformatuj nagłówek tak, aby zapewnić jego dostępność:

- 1. wybierz czcionkę bezszeryfową (np. Arial, Calibri, Tahoma, Verdana)
- 2. wybierz odpowiedni kolor czcionki, tak aby zapewnić minimalny jej kontrast (dla treści tekstowych wynosi on 4,5:1)
- 3. określ rozmiar czcionki (minimalny rozmiar czcionki to 12 pkt, jednak dla nagłówków należy stosować nieco większe rozmiary, by wizualnie odróżniały się od reszty tekstu)
- 4. wybierz wyrównanie tekstu do lewej (nie justuj tekstu, ponieważ utrudnia to czytanie np. osobom z dysleksją)
- 5. możesz określić też inne opcje tekstu według uznania np. pogrubienie
- 6. unikaj jednak kursywy, ponieważ utrudnia ona czytanie tekstu wielu osobom
- 7. unikaj również podkreślenia tekstu, ponieważ jest ono raczej zarezerwowane dla linków w tekście
- 8. Możesz zastosować obramowanie dla nagłówka, stosując dolną krawędź obramowania (zob. sformatowanie nagłówka poziomu 3. w tym dokumencie, np. nagłówek "Dokumenty tekstowe"
- 9. otwórz opcję Formatuj i z listy rozwijalnej wybierz opcję Akapit:
- 10.określi interlinię minimalna wielkość interlinii to 1,15 (zalecana 1,2)
- 11.możesz określić rozmiar akapitów przed i po nagłówku (tak aby zapewnić przejrzystość tekstu i wyróżnienie nagłówka). Nie stosuj "pustych enterów" dla odstępu między nagłówkiem a resztą tekstu.

Możesz zastosować jednolite formatowanie dla wszystkich kolejnych dokumentów (czyli stworzyć szablon dla dokumentów). W tym celu w okienku modyfikacji stylu, wybierz opcję "W nowych dokumentów na podstawie tego szablonu".

<span id="page-23-0"></span>Ryc. 7. Tworzenie szablonu dla nowych dokumentów.

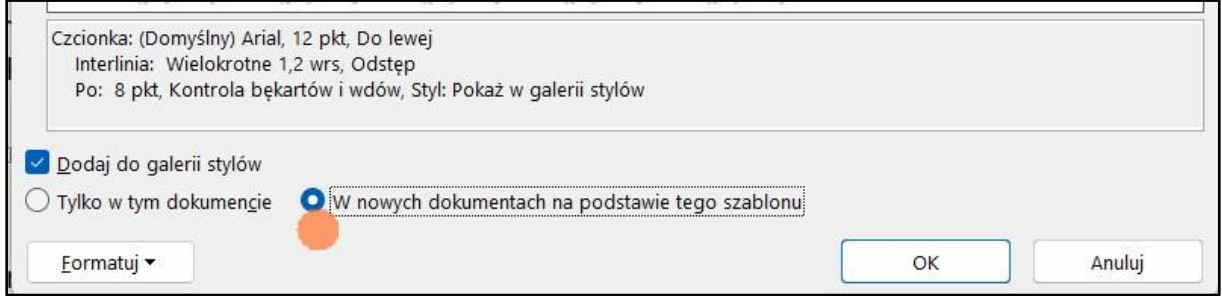

Dzięki zastosowaniu nagłówków możesz automatycznie stworzyć spis treści. Zawsze twórz spis treści, korzystając z opcji: Odwołania – Spis treści. Dzięki temu, spis treści będzie linkami, prowadzącymi do wybranych rozdziałów (podrozdziałów) w dokumencie.

Przy odpowiednim przygotowaniu struktury nagłówków w dokumencie Word, po pliku eksporcie do formatu PDF, zachowana zostanie struktura dokumentu (zob. więcej [Dokumenty PDF\)](#page-37-0).

### <span id="page-24-0"></span>**Ustaw domyślną czcionkę dla stylu Normalnego**

Sformatuj również według powyższych zasad domyślną czcionkę dla tekstu w akapitach, czyli dla stylu Normalnego. Pamiętaj:

- Stosuj czcionki bezszeryfowe (np. Tahoma, Verdana, Arial, Calibri)
- Czcionki (fonty) szeryfowe (na przykład Times New Roman) mają ozdobne wykończenia liter, które utrudniają czytanie wielu osobom. Dlatego unikamy czcionek szeryfowych.
- Minimalny rozmiar czcionki to 12 punktów
- Zastosuj wyrównanie tekstu do lewej strony
- Pod przyciskiem "Formatuj" ustawisz akapity oraz interlinię

<span id="page-24-1"></span>Ryc. 8. Formatowanie wybranego stylu.

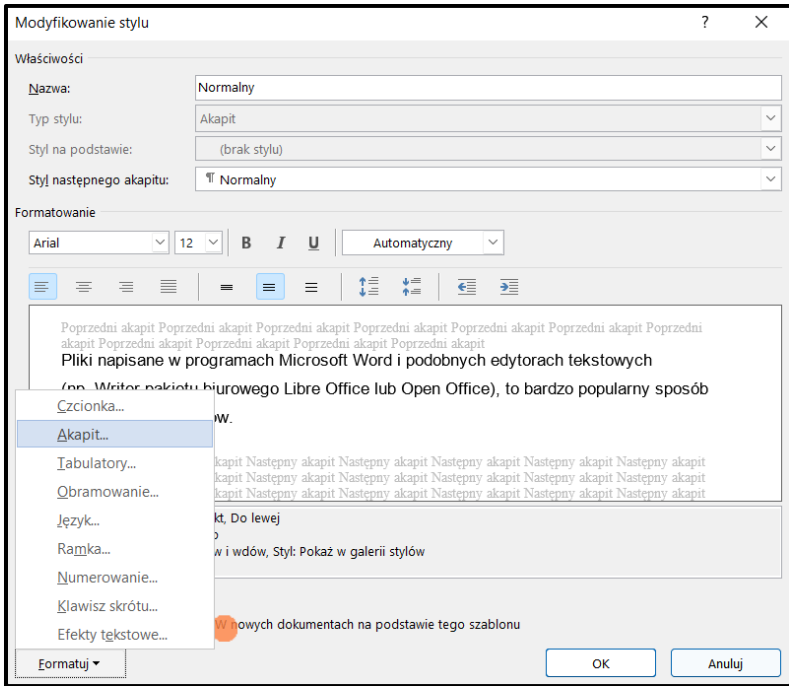

- Interlinia: minimum 1,15 (zalecana 1,2)
- Ustaw odstępy między akapitami (narzędziem "Akapit", tak by w tekście nie stosować "pustych enterów")

<span id="page-25-1"></span>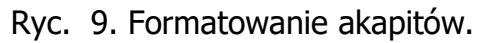

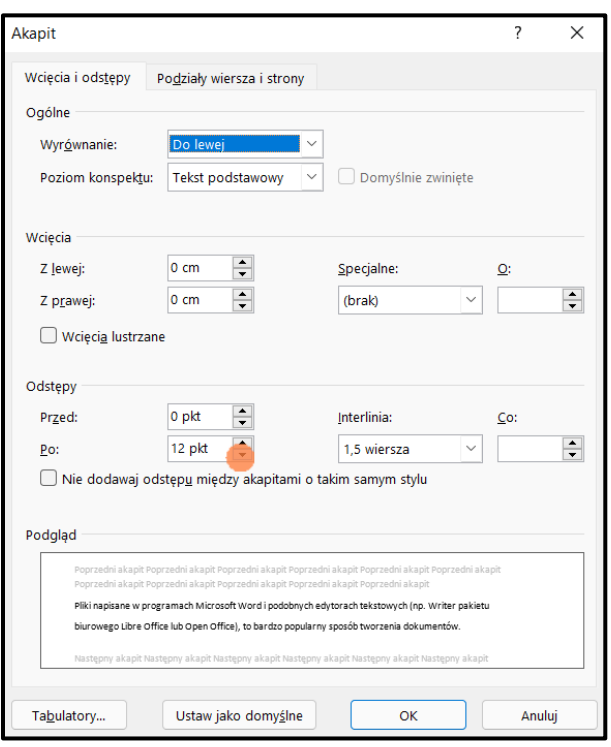

• Opcja "w nowych dokumentach na podstawie tego szablonu" pozwoli na stosowanie tego stylu domyślnie we wszystkich tworzonych dokumentach

#### Dobra praktyka

Wyrównanie tekstu do lewej strony jest zalecany ze względu na to, że tak wyrównany tekst jest łatwiejszy do odczytania na przykład dla osób słabowidzących, które powiększają sobie tekst do odczytu lub dla osób z dysleksją czy z trudnościami w utrzymywaniu koncentracji (łatwiejsze przechodzenie do następnej linii tekstu). Ponadto tekst wyrównany do lewej strony, w odróżnieniu do wyjustowanego tekstu, będzie miał równej wielkości odstępy między wyrazami.

### <span id="page-25-0"></span>**Dodawaj opisy alternatywne dla grafik i wykresów**

Jeśli zamieszczasz w dokumencie grafiki (obrazy, wykresy itp.) dodaj do nich tekst alternatywny.

**Tekst alternatywny** to krótki, zwięzły opis tego, co przedstawia grafika czy zdjęcie z uwzględnieniem kontekstu.

Zalecania co do długości tekstu są różne od około 140 do około 250 znaków. Ważne, żeby nie był to długi opis. Jeśli taki jest konieczny, należy wstawić go do tekstu dokumentu, a w tekście alternatywnym podać podstawowe informacje o grafice.

### **Porada**

Jeśli zastanawiasz się, jak stworzyć tekst alternatywny, wyobraź sobie, że odczytujesz dokument osobie przez telefon. Co musisz opowiedzieć o grafice, żeby osoba nie straciła informacji, nie widząc grafiki?

Okienko dodawania tekstu alternatywnego wywołasz zaznaczając grafikę a następnie na wstążce narzędziowej wybierając zakładkę Format obrazu. Pojawi się przycisk Tekst alternatywny (na karcie "Ułatwienia dostępu").

Możesz też wywołać listę rozwijalną klikając na grafikę prawym przyciskiem myszy. Będzie tam opcja "Wyświetl tekst alternatywny".

W okienku, które pojawi się z boku ekranu, wpisz tekst alternatywny opisujący grafikę. Jeśli grafika nie przekazuje treści, pełni tylko funkcje ozdobną, skorzystaj z opcji "Oznacz jako dekoracyjne". Wybierz tą opcję, jeśli osoba, która nie zobaczy grafiki, nie straci nic z przekazu danej treści.

<span id="page-26-0"></span>Ryc. 10. Dodawanie tekstu alternatywnego.

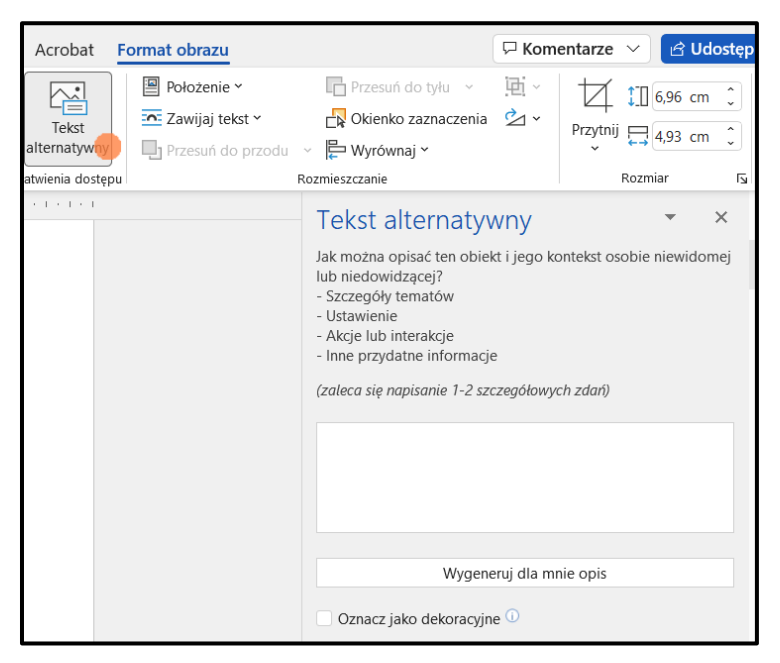

Pamiętaj, żeby sprawdzać teksty alternatywne wygenerowane automatycznie przez program. Najczęściej są słabej jakości i nieadekwatne do opisywanej grafiki.

Jeśli dodajesz wykresy, pamiętaj o następujących zasadach:

• tekst alternatywny dla wykresu powinien zawierać podstawowe informacje o tym, co przedstawia wykres, jaki jest to typ wykresu, itp.

- nie wpisuj tam wartości z wykresu (chyba że jest ich niewiele, np. dwie lub trzy)
- jeśli wartości na wykresie jest wiele, dobrym rozwiązaniem jest dodanie tabeli z danymi, które użytkownik może odczytać za pomocą czytnika ekranu (pod tabelą lub np. w formie załącznika)
- staraj się nie zostawiać pustych komórek w tabeli. Jeśli nie ma wartości dla danej kategorii danych, możesz wpisać "0" lub "brak danych".

<span id="page-27-0"></span>Ryc. 11. Prezentowanie wykresu wraz z tabelą danych.

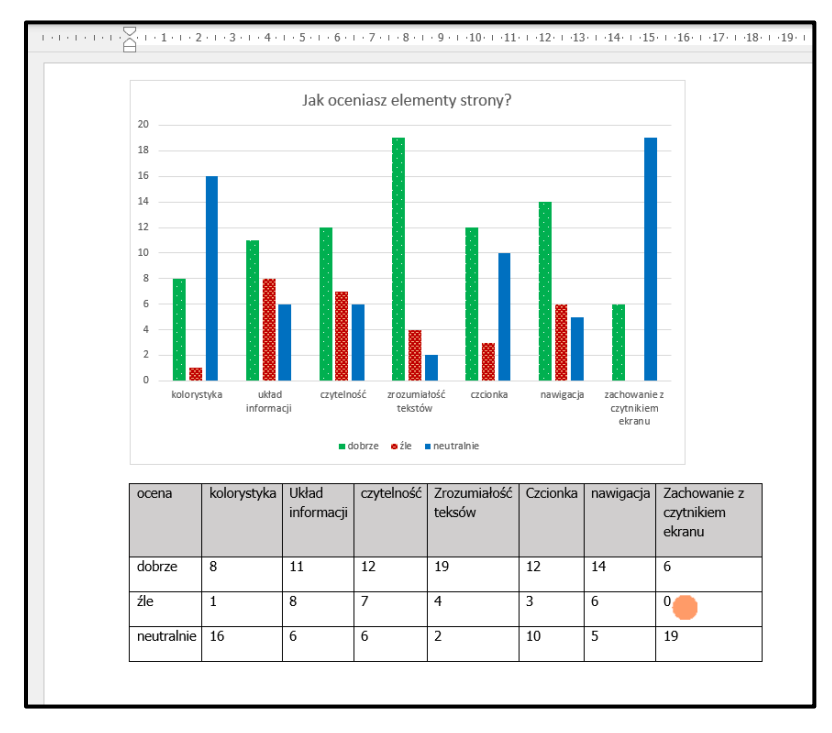

Wklejając grafikę do tekstu, zwróć uwagę na wyrównanie obiektu. W opcjach Rozmiar i położenie dla grafiki, wybierz na karcie Zawijanie tekstu – Styl otaczania – Równo z tekstem.

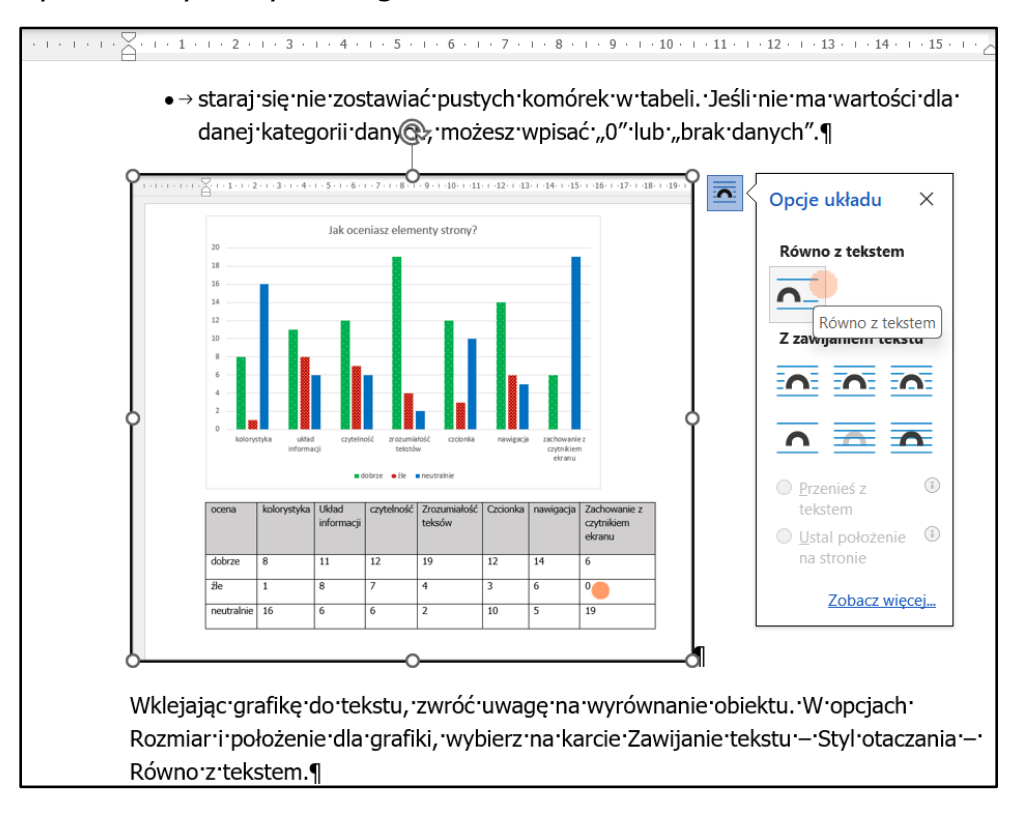

<span id="page-28-1"></span>Ryc. 12. Wyrównywanie grafiki w tekście.

### <span id="page-28-0"></span>**Używaj list numerowanych i punktowanych**

Stosuj narzędzia do tworzenia list. Jeśli wymieniasz nie więcej niż trzy elementy, możesz je wymienić po przecinku. Powyżej trzech elementów, warto zastosować listę punktowaną lub numerowaną.

Tworząc listę elementów nie stosuj znaku minus "-". Do utworzenia listy elementów służą dedykowane narzędzia. Użycie ich pozwala na:

- jednolite formatowanie list w całym dokumencie
- łatwiejsze odczytywanie wylistowanych punktów
- wyszukiwanie w dokumencie list przez czytniki ekranu

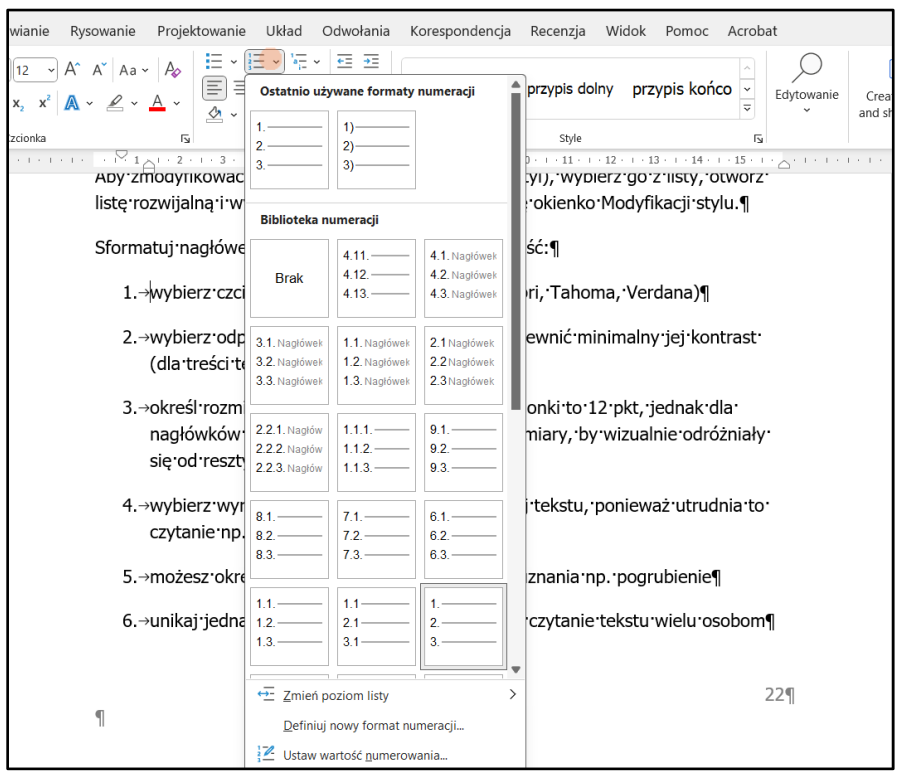

<span id="page-29-1"></span>Ryc. 13. Tworzenie list numerowanych lub punktowanych.

Jeśli liczba wylistowanych punktów ma znaczenie lub między punktami jest hierarchia (pierwsze w kolejności punkty są ważniejsze od następnych), warto skorzystać z listy numerowanej. Podobnie, gdy przedstawiamy jakiś proces czy kroki w danym procesie.

### <span id="page-29-0"></span>**Stosuj proste tabele z oznaczonym wierszem nagłówkowym**

Gdy wykorzystujesz w dokumencie tabele, pamiętaj o następujących zasadach:

- staraj się projektować tabele możliwie proste
- tekst w komórkach wyrównuj do lewej strony
- przedstawiaj w tabelach dane tabelaryczne (np. porównanie danych, nie bloki tekstu)
- nie stosuj tabel do wyrównywania bloków tekstu czy grafik
- unikaj pustych komórek i scalonych komórek (utrudniają odczytywanie tabeli za pomocą czytników ekranu)
- oznacz wers nagłówkowy (ważne dla poprawnego odczytania tabeli przez czytniki ekranu, ponadto jeśli tabela zajmuje więcej niż jedną stronę, wiersz nagłówkowy jest zawsze powtarzany na początku każdej kolejnej strony)

Opcję oznaczanie wiersza nagłówkowego tabeli stając kursorem w obrębie wiersza nagłówkowego i wybierając ze wstążki narzędziowej zakładkę Układ. Na karcie Dane pojawi się przycisk Powtórz wiersze nagłówka.

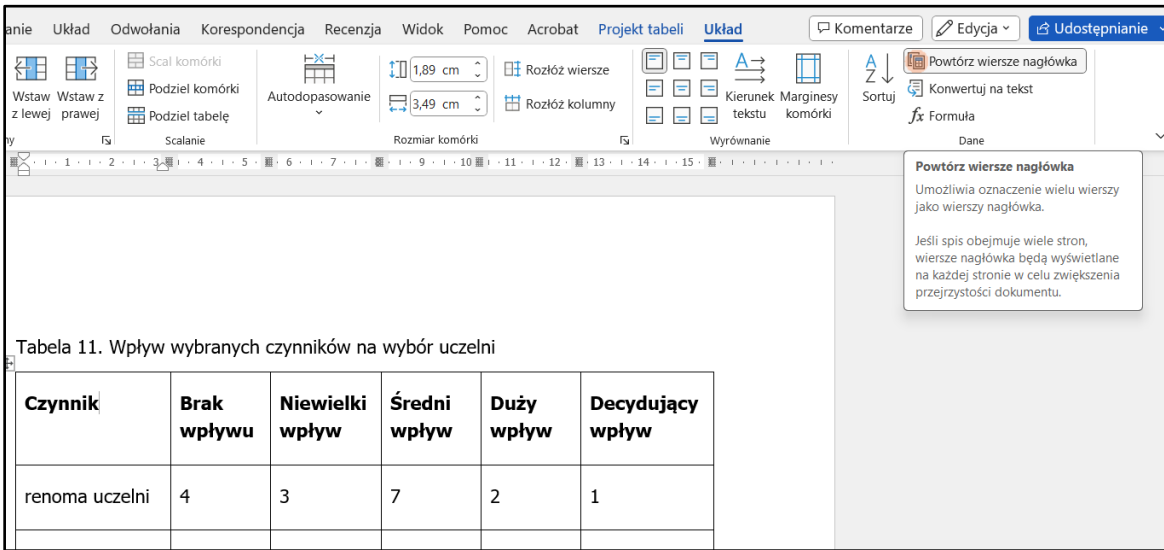

<span id="page-30-0"></span>Ryc. 14. Oznaczanie wiersza nagłówkowego w tabeli.

Możesz też skorzystać z listy rozwijalnej, która pojawi się, gdy (stojąc kursorem na wierszu nagłówkowym tabeli) klikniesz prawym przyciskiem myszy. Wybierz z listy opcję Właściwości tabeli. Pojawi się okienko Właściwości tabeli. W zakładce Wiersz zaznacz opcję Powtórz jako wiersz nagłówka na początku każdej strony.

<span id="page-30-1"></span>Ryc. 15.Okienko właściwości tabeli – oznaczanie wiersza nagłówkowego.

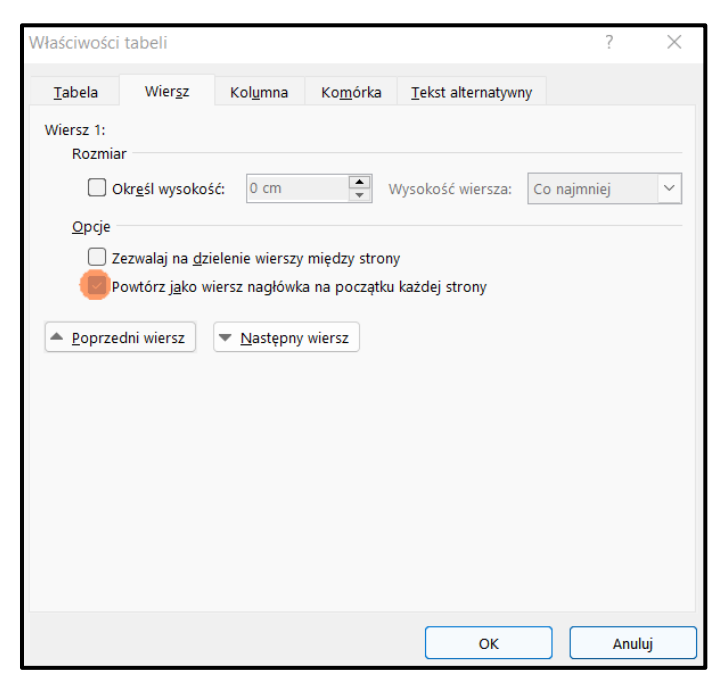

Jeśli w tabeli wyróżniasz wiersze lub kolumny kolorem tła (np. szary kolor dla wiersza nagłówkowego), pamiętaj o zachowaniu odpowiedniego kontrastu tekstu do tła.

### <span id="page-31-0"></span>**Stosuj dostępne wyróżnianie fragmentów tekstu**

Jeśli potrzebujesz wyróżnić fragment tekstu w akapicie, pamiętaj:

- nie stosuj kursywy (zwłaszcza dla całych bloków tekstu) jest trudna do odczytywania przez osoby z dysleksją, osoby słabowidzące
- nie stosuj wyróżnień tekstu tylko za pomocą koloru, np. czerwony kolor czcionki (niektóre osoby nie widzą wszystkich barw, poza tym dokument wydrukowany w skalach szarości straci informację o wyróżnieniu danego fragmentu)
- unikaj podkreślenia tekstu (są raczej zarezerwowane dla linków)

Do wyróżnień fragmentów tekstu możesz natomiast stosować:

- pogrubienia tekstu
- jasne tła dla tekstu (z zachowaniem kontrastu)
- obramowania tekstu
- dodatkowe informacje tekstowe (np. "Ważne", "Uwaga")

#### <span id="page-31-1"></span>Ryc. 16. Przykład wyróżnienia tekstu.

2. Komunikacja na linii beneficjent - uczestnik/-czka projektu jest zapewniona, przez co najmniej dwa kanały komunikacji (na przykład z wykorzystaniem telefonu, e-maila, spotkania osobistego lub przez osobe trzecią na przykład opiekuna, członka rodziny).

#### Uwaga

W projekcie z zamkniętą rekrutacją, gdzie uczestni(cz)kami są osoby z niepełnosprawnością należy dostosować informacje o projekcie, materiały a także sposób komunikacji do potrzeb tych osób.

#### Dobre praktyki

Przy wyborze kanałów komunikacji, dobrą praktyką może być uwzględnienie, co najmniej dwóch różnych kanałów sensorycznych (wzrok, słuch).

3. Strona internetowa, na której zamieszczane są informacje o projekcie (może to być strona projektu/projektodawcy lub inna) jest zgodna ze standardem WCAG 2.0 na poziomie AA. Na stronie internetowej zawarta jest informacja o dostepności budynku/-ów (miejsc), w których realizowane bedzie wsparcie i zlokalizowane jest biuro projektu (na przykład: winda, podjazd).

Pamiętaj, że wszelkie wyróżnianie fragmentów dokumentu czy strony internetowej tylko za pomocą koloru nie spełnia warunków dostępności cyfrowej. Dotyczy to również na przykład pól formularza czy komórek w tabeli, które ma wypełnić odbiorca / odbiorczyni dokumentu. Jeśli pola oznaczymy kolorem wypełnienia i damy instrukcję np. "Wypełnij niebieskie pola" dla niektórych osób będzie to niemożliwe do wykonania. Zawsze należy stosować dodatkowe wyróżnienie, bez wykorzystania koloru, np. pogrubienie lub informacja tekstowa ("Wypełnij to pole").

### <span id="page-32-0"></span>**Zapewnij odpowiedni kontrast treści do tła**

Standard WCAG 2.1 określa minimalne współczynniki kontrastu treści do tła – w rozróżnieniu na treści tekstowe i nietekstowe.

- Minimalny współczynnik kontrastu dla treści tekstowych to 4,5:1
- Minimalny kontrast dla treści nietekstowych (np. wykresy) to 3:1

Jeśli używasz różnych kolorów w dokumencie, sprawdzaj zawsze kontrast. Jest wiele bezpłatnych narzędzi (np. [Colour](https://www.tpgi.com/color-contrast-checker/) [Contrast](https://www.tpgi.com/color-contrast-checker/) [Analyser\)](https://www.tpgi.com/color-contrast-checker/), które obliczają współczynnik kontrastu wybranych elementów i weryfikuje spełnianie wymagań WCAG 2.1 w tym zakresie.

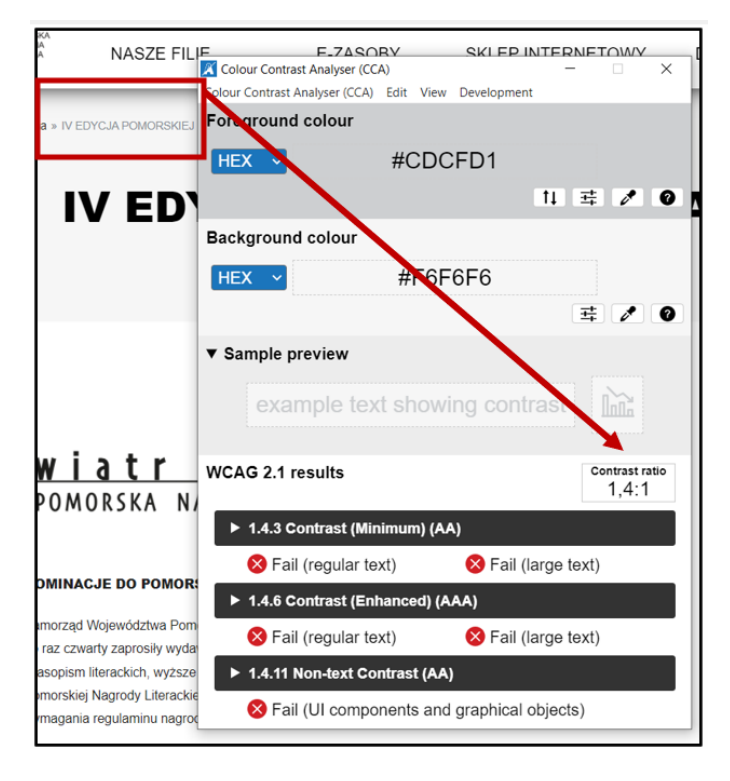

<span id="page-32-1"></span>Ryc. 17. Interfejs programu do badania kontrastu.

W MS Word jest dostępna także opcja sprawdzania ułatwień dostępu (na wstążce narzędziowej wybierz zakładkę Recenzja i następnie Sprawdź ułatwienia dostępu). To narzędzie wskazuje różne braki w dostępności dokumentu, również wskaże fragmenty dokumentu, który mają zbyt niski współczynnik kontrastu (kontrast utrudniający czytanie). Więcej informacji o tym narzędziu jest w rozdziale Zrób [inspekcję dokumentu](#page-35-0).

### <span id="page-33-0"></span>**Twórz zrozumiałe linki**

Twórz linki, które zawierają opis, dokąd prowadzą. Najlepszym sposobem jest podlinkowanie kluczowych słów w tekście.

W tym celu zaznacz fragment tekstu, który opisuje, dokąd prowadzi link i wybierz ze wstążki narzędziowej opcję Wstawianie. Następnie z karty Linki wybierz opcję Link. Pojawi się okienko Wstawiania hiperłącza. Na dole okienka pojawi się pasek, w którym możesz wstawić skopiowany adres linku.

Nazwy linków w dokumencie powinny być różne, nie powinny się powtarzać. Osoba korzystająca z czytnika ekranu może za pomocą odpowiednich skrótów klawiszowych, wyszukiwać tylko linki w dokumencie. Po natrafieniu na link, powinna otrzymać informację, dokąd link prowadzi i te informacje powinny być dokładne. Jeśli nazwy linków nie będą się różnić, osoba może stwierdzić, że dane linki prowadzą do tych samych źródeł, co nie musi być zgodne z prawdą.

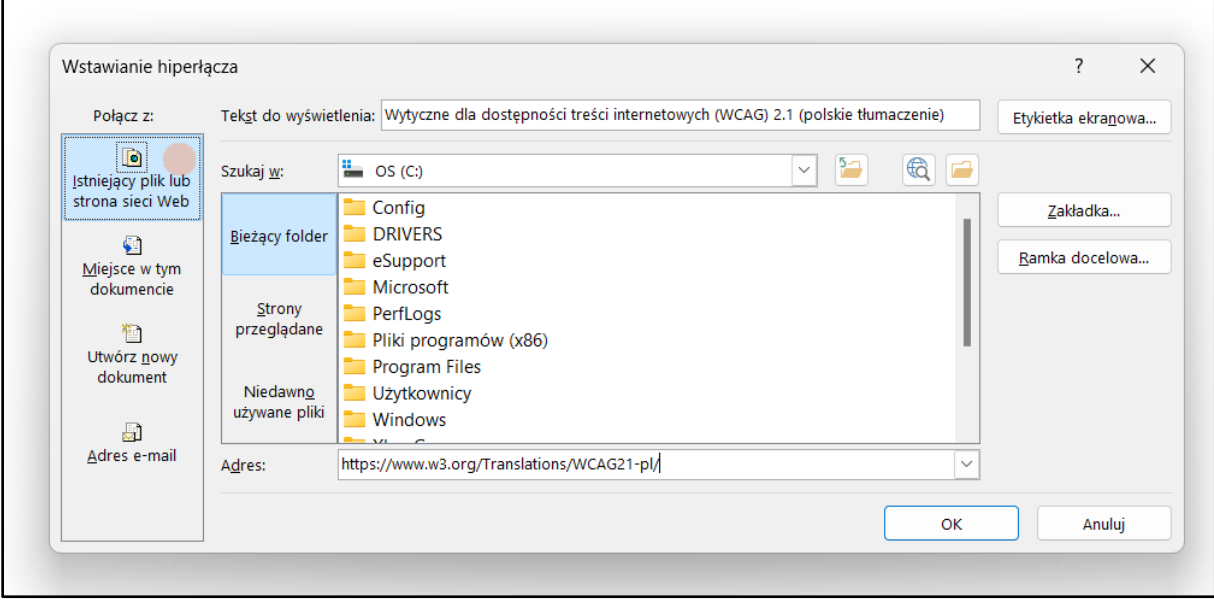

<span id="page-33-1"></span>Ryc. 18. Wstawianie linków w tekście.

Jeśli dokument ma być wydrukowany, pełny link można dodać np. w przypisie dolnym. Dla długich linków złożonych z ciągów różnych znaków, można zastosować skrócenie linku. Link można skrócić na takich serwisach jak na przykład Bitly.pl, Cutt.ly, Utn.pl. Należy jednak mieć świadomość, że w bezpłatnych wersjach

korzystania z takich serwisów, różna jest żywotność linku. Jeśli link w skróconej formie ma być aktywny w długim okresie czasu, należy sprawdzić w tym zakresie ofertę wybranego serwisu.

Linki można stosować także wewnątrz danego dokumentu. Jeśli stosujemy style nagłówkowe, możemy skierować osobę czytającą do wybranego fragmentu tekstu umieszczonego w innym rozdziale czy podrozdziale. W tym celu otwieramy okienko Wstawiania hiperłącza i z menu po lewej stronie wybieramy opcję Miejsce w tym dokumencie. Następnie wskazujemy nagłówek rozdziału lub podrozdziału, do którego chcemy odesłać odbiorcę.

### <span id="page-34-0"></span>**Określ język i tytuł dokumentu**

**Język dokumentu** najczęściej określany jest automatycznie, ale warto to sprawdzić. Określenie języka dokumentu jest bardzo ważny dla osób korzystających z czytników ekranu. Język dokumentu sprawdzisz, klikając na wstążce narzędziowej Plik, następnie Opcje i z menu po lewej stronie wybierając Język.

Jeśli część tekstu jest w innym języku, zaznacz tę część i określ oddzielnie jej język.

 $\overline{?}$ Język X  $\frac{1}{\sqrt{2}}$ Oznacz zaznaczony tekst jako: Lŋ \*\* Angielski (Zjednoczone Królestwo)  $\overline{\phantom{a}}$  $\circ$ Polsk<sup>\*</sup> **Afrikaans**  $\overline{ }$ Albański Alzacki  $\infty$ Amharski \*\* Angielski (Australia)  $\overline{0}$ \*\* Angielski (Belize)  $\overline{a}$ Narzędzia sprawdzania pisowni i inne narzędzia korekcyjne automatycznie używają słowników wybranego języka, o ile są one É dostępne.  $\overline{12}$ Nie sprawdzaj pisowni ani gramatyki  $\overline{13}$ V Wykryj automatycznie język  $14 - 1$ Ustaw jako domyślne **OK** Anuluj  $\overline{1}$ WYRAZY:  $0$   $\boxed{3}$ STRONA 1 Z 1 **POLSKI** 留

<span id="page-34-1"></span>Ryc. 19. Określanie języka dokumentu.

**Tytuł dokumentu** jest pierwszą informacją odczytywaną przez czytnik ekranu po otwarciu dokumentu. Tytuł dokumentu nie jest tym samym, co nazwa pliku.

Dodaj tytuł dokumentu we Właściwościach pliku. Wybierz w menu głównym opcję Plik, a następnie opcję Informacje. Pojawią się Właściwości dokumentu, wśród nich jest pole do wpisania tytułu dokumentu.

Jest to też ważne przy zapisywaniu pliku jako PDF.

<span id="page-35-1"></span>Ryc. 20. Nadawanie tytułu dla dokumentu.

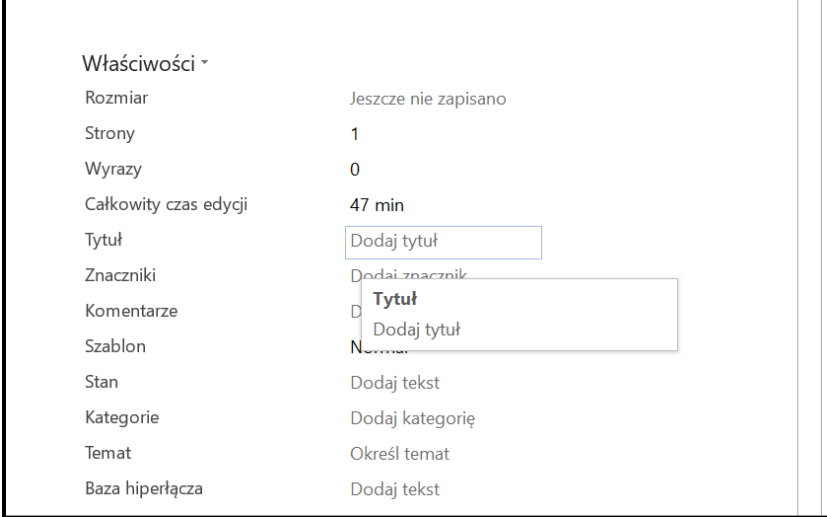

## <span id="page-35-0"></span>**Zrób inspekcję dokumentu**

MS Office posiada wbudowane narzędzie do sprawdzania podstawowych kryteriów dostępności dokumentu. Aby sprawdzić dokument wybierz ze wstążki narzędziowej opcje Recenzja, a następnie Sprawdź ułatwienia dostępu.

<span id="page-35-2"></span>Ryc. 21. Sprawdzanie ułatwień dostępu.

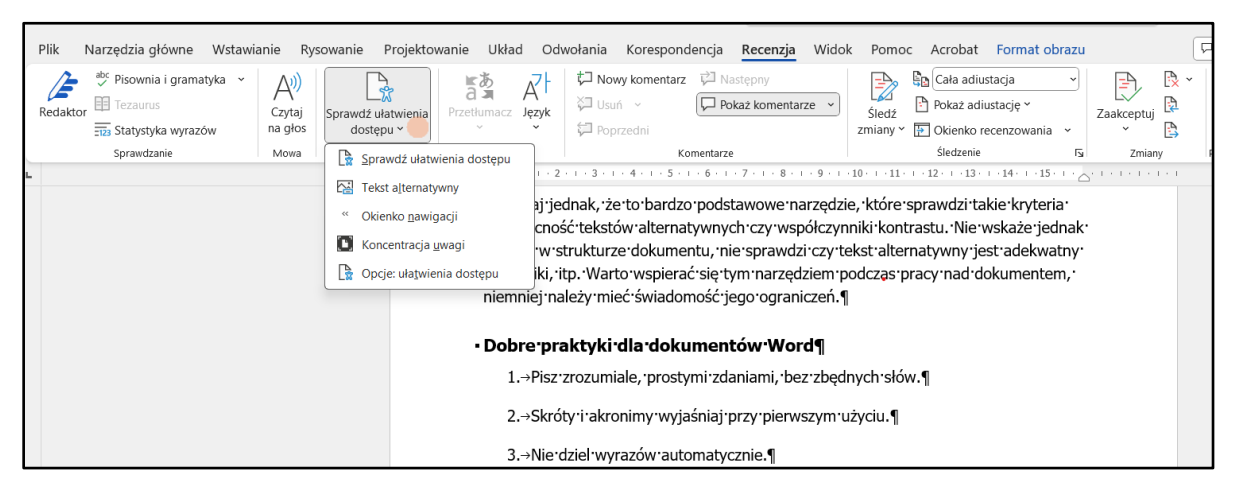

Z listy rozwijalnej możesz wybrać konkretne opcje sprawdzania, np. teksty alternatywne. Jeśli natomiast wybierzesz Sprawdź ułatwienia dostępu, cały dokument zostanie sprawdzony pod kątem wszystkich dostępnych kryteriów. Z boku ekranu

pojawi się okienko z listą znalezionych błędów oraz podpowiedziami, jak należy go naprawić (zalecane akcje).

<span id="page-36-1"></span>Ryc. 22. Wyniki sprawdzania ułatwień dostępu.

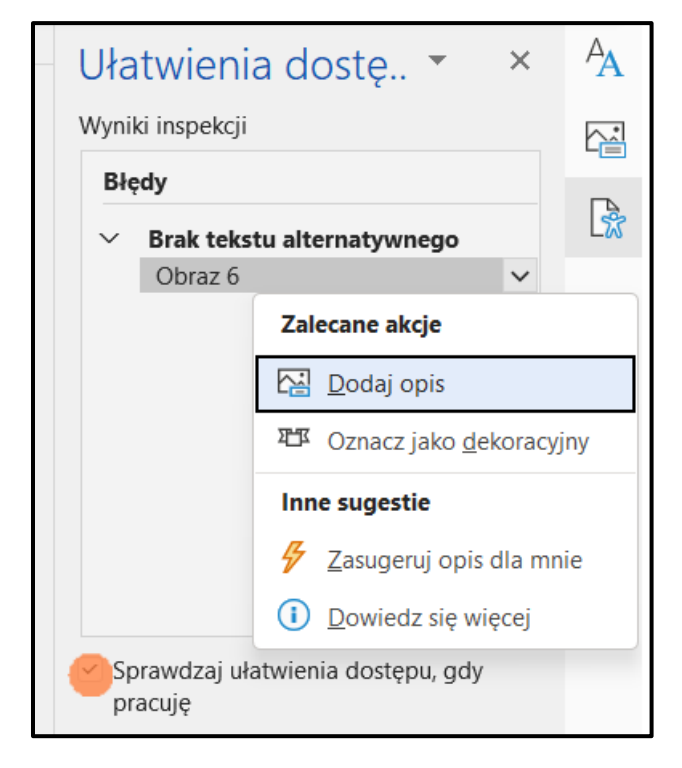

Pamiętaj jednak, że to bardzo podstawowe narzędzie, które sprawdzi takie kryteria jak obecność tekstów alternatywnych czy współczynniki kontrastu. Nie wskaże jednak błędów w strukturze dokumentu, nie sprawdzi czy tekst alternatywny jest adekwatny do grafiki, itp. Warto wspierać się tym narzędziem podczas pracy nad dokumentem, niemniej należy mieć świadomość jego ograniczeń.

### <span id="page-36-0"></span>**Dobre praktyki dla dokumentów Word**

- 1. Pisz zrozumiale, prostymi zdaniami, bez zbędnych słów.
- 2. Skróty i akronimy wyjaśniaj przy pierwszym użyciu.
- 3. Nie dziel wyrazów automatycznie.
- 4. Nie wyrównuj tekstu do obu stron jednocześnie.
- 5. Stosuj logiczne odstępy w między częściami tekstu.
- 6. Udostępniaj w miarę możliwości dokumenty w wersji edytowalnej dzięki temu każdy użytkownik może je dostosować do swoich potrzeb

7. Jeśli dokument będzie drukowany, zadbaj o możliwość uzyskania go na przykład w powiększonej czcionce.

### <span id="page-37-0"></span>**Dokumenty PDF**

Bardzo popularnym formatem zapisu dokumentów jest format PDF. Jego zaletą jest to, ze dokument zachowuje taki sam wygląd, niezależnie od użytej platformy. Ponadto program do odczytu jest powszechnie znany i można go pobrać i używać bezpłatnie.

Dokument Word przygotowany według powyższych wskazówek, można zapisać w formacie PDF bez utraty dostępności. W tym celu przy zapisywaniu należy skorzystać z dodatkowych opcji zapisu. Należy przy zapisywaniu zaznaczyć opcje Utwórz zakładki przy użyciu – Nagłówki oraz Tagi struktury dokumentu dla ułatwień dostępu. Sprawdź też czy jest zaznaczona opcja formatu PDF: Zgodny ze standardem PDF/A.

<span id="page-37-2"></span>Ryc. 23. Eksport dokumentu do formatu PDF.

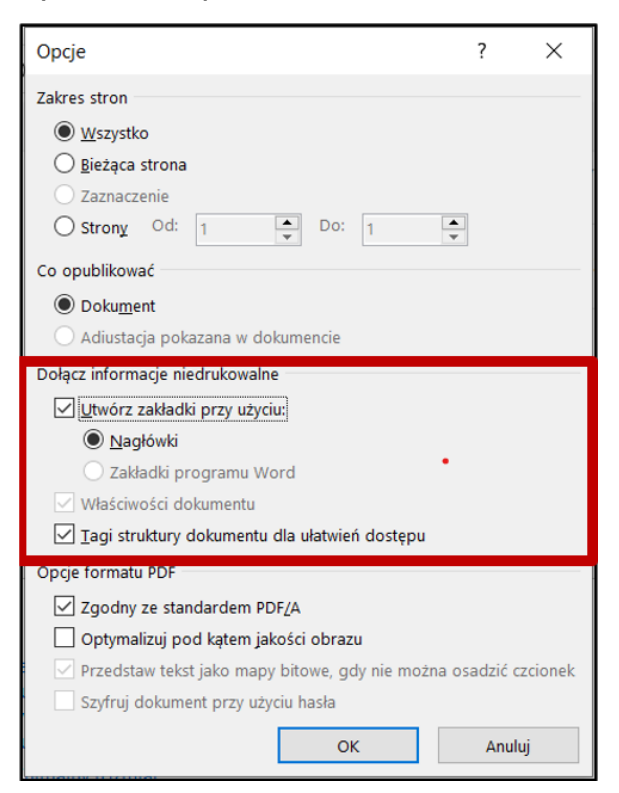

### <span id="page-37-1"></span>**Uwaga na skany dokumentów!**

Skany dokumentów nie są dostępnymi dokumentami. Dla technologii asystujących (np. czytników ekranu) są po prostu grafiką, a nie dokumentem tekstowym.

Ich odczytanie jest co prawda możliwe za pomocą programów typu OCR (z ang. Optical Character Recognition), które służą do rozpoznawania znaków i zamiany obrazów na znaki. Jednak ich skuteczność nie jest pełna – efekty zastosowania programu należy kontrolować i korygować. Zatem nie jest to rozwiązanie w pełni dostepne.

W miarę możliwości unikaj skanów dokumentów. Jeśli potrzebujesz koniecznie użyć skanu, zapewnij równocześnie także wersję dostępną dokumentu (np. Word lub PDF). Pamiętaj jednak, że w wielu przypadkach nie jest to konieczne, bowiem skan dokumentu (nawet z odręcznym podpisem i pieczątką) nie jest oryginałem dokumentu i nie może być traktowany jak oryginał.

Ponadto na portalu gov.pl w dziale Dostępność cyfrowa możemy przeczytać, że "Podmioty publiczne nie mają prawnego obowiązku publikowania skanów. Dostępność cyfrowa dokumentów jest dużo ważniejsza i obowiązkowa, w przeciwieństwie do pieczątek i odręcznych podpisów." <sup>3</sup> Zamiast stosowania skanu dokumentu, można dokument przygotować w dostępny sposób w MS Word i na końcu dodać informacje, kto i kiedy podpisał dokument.

# <span id="page-38-0"></span>**Arkusze kalkulacyjne**

Tworząc arkusze kalkulacyjne, na przykład w MS Excel, pamiętaj o następujących zasadach:

- 1. Nadaj unikatowe nazwy arkuszy
- 2. Konstruuj tabele możliwie proste i z nagłówkami
- 3. Zapewnij odpowiedni kontrast treści do tła
- 4. Dodaj alternatywę tekstową dla elementów graficznych
- 5. Zapewnij dostępne prezentowanie wykresów
- 6. Tabelę z danymi i wykres tych danych prezentuj razem
- 7. Określ tytuł dokumentu
- 8. Zrób inspekcję dokumentu

Przyjrzyjmy się, co dokładanie oznaczają te zasady.

<sup>3</sup> <https://www.gov.pl/web/dostepnosc-cyfrowa/czy-trzeba-publikowac-skany-dokumentow>

### <span id="page-39-0"></span>**Nadaj unikatowe nazwy arkuszy**

- Każdemu arkuszowi nadaj nazwę opisującą jego zawartość
- kliknij dwa razy lewym przyciskiem myszy na nazwę arkusza
- możesz też wywołać listę rozwijalną klikając prawym przyciskiem myszy na nazwę arkusza. Znajdziesz tam również inne opcje, takie jak usuwanie arkusza czy przenoszenie w inne miejsce.
- Arkusze bez treści usuń ze skoroszytu

<span id="page-39-2"></span>Ryc. 24. Zmiana nazwy arkusza.

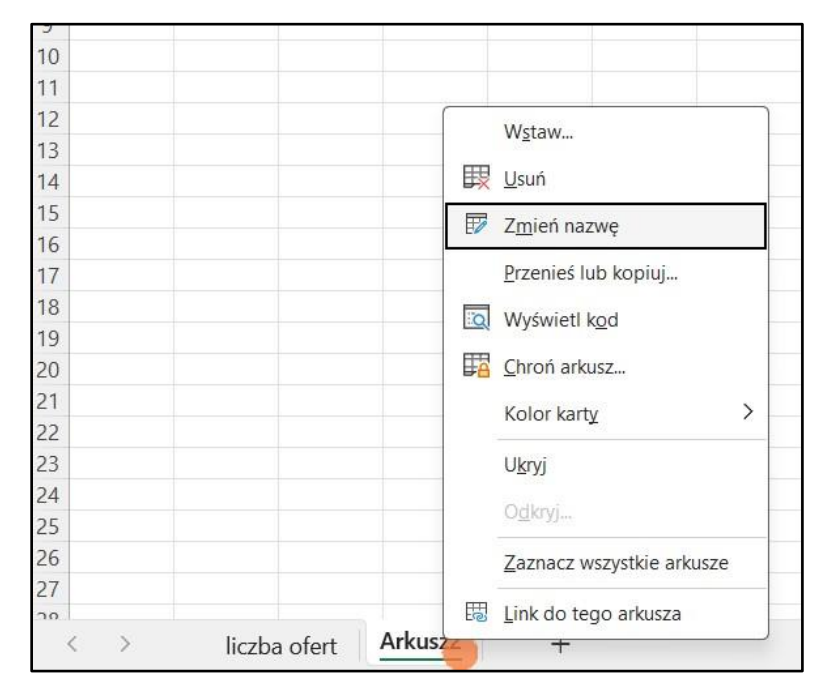

### <span id="page-39-1"></span>**Konstruuj tabele możliwie proste i z nagłówkami**

- Dane tabelaryczne wpisuj w tabeli, a nie w komórkach skoroszytu (w tym celu zaznacz dane i użyj opcji Wstaw – Tabele).
- Pamiętaj o zaznaczeniu opcji Moja tabela ma nagłówki wiersze nagłówkowe zostaną oznaczone i będą odczytywane przez czytniki ekranu jako nagłówki dla kolumn.
- Tabelę buduj od komórki A1 (ewentualnie A2 jeśli w A1 jest opis tabeli).
- Unikaj scalania komórek. Scalaj komórki tylko, jeśli to konieczne.
- Staraj się nie zostawiać pustych komórek w tabeli, jeśli dla danej kategorii nie ma wartości wpisz np. "0" lub "brak danych", jeśli dane nie są dostępne

<span id="page-40-1"></span>Ryc. 25. Tworzenie tabeli.

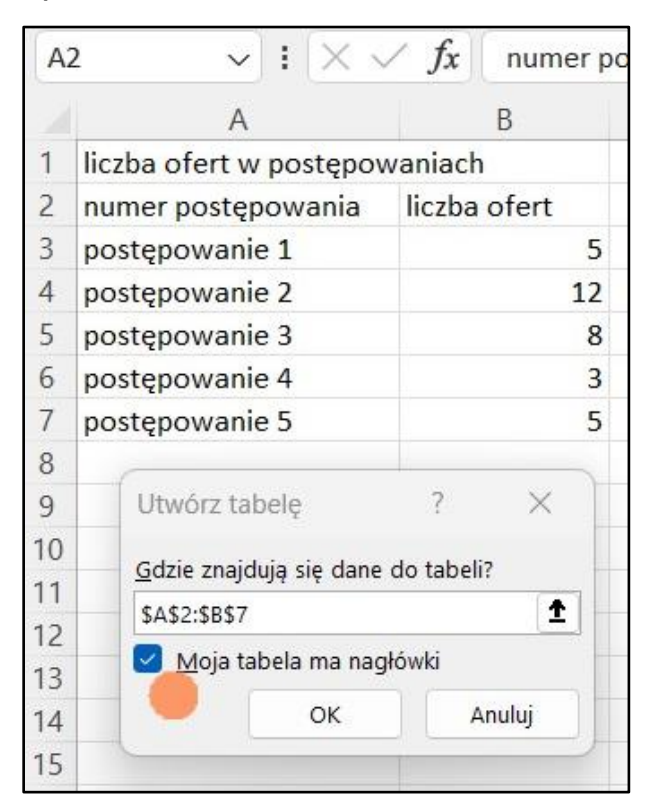

### <span id="page-40-0"></span>**Zapewnij odpowiedni kontrast treści do tła**

Standard WCAG 2.1 określa minimalne współczynniki kontrastu treści do tła – w rozróżnieniu na treści tekstowe i nietekstowe.

- Minimalny współczynnik kontrastu dla treści tekstowych to 4,5:1
- Minimalny kontrast dla treści nietekstowych (np. wykresy) to 3:1
- Uwaga! Nie wszystkie gotowe szablony formatowania tabel spełniają ten wymóg! Wybierz spośród ciemnych motywów lub sformatuj nowy styl tabeli.
- Kontrast kolorów może sprawdzić np. za pomocą narzędzia [Colour](https://www.tpgi.com/color-contrast-checker/) [Contrast](https://www.tpgi.com/color-contrast-checker/) [Analyser.](https://www.tpgi.com/color-contrast-checker/)

<span id="page-41-1"></span>Ryc. 26. Wybór szablonów formatowania tabeli.

| Narzędzia główne<br>Ç<br>Wstawianie Układ strony<br>Plik<br>Formuły Dane<br>Recenzja Widok Pomoc Acrobat Projekt-tabeli |                                                                                                    |                                                                                                    |                                                                       |                                                                                                    |                                                                                            |
|----------------------------------------------------------------------------------------------------|----------------------------------------------------------------------------------------------------|----------------------------------------------------------------------------------------------------|-----------------------------------------------------------------------|----------------------------------------------------------------------------------------------------|--------------------------------------------------------------------------------------------|
| $\Lambda$<br>Calibri<br>lb<br>$\checkmark$<br>Wklej<br><b>B</b> $I \cup \cdot \Box \cdot \emptyset \cdot A$<br>I        | $\sim$ 12 $\sim$ A <sup>o</sup> A <sup>o</sup><br>$\equiv$ $\equiv$ $\equiv$ $\equiv$<br>$\frac{30}{2}$ v<br>百百百百五 | ab.<br>Ogólne<br>$\frac{1}{\left( \frac{1}{1-\alpha} \right)}$ $\sim$<br>四、% 000<br>$\frac{60}{60}$ | Ħ.<br>Formatowanie Formatuj jako<br>$\frac{.00}{-.00}$<br>warunkowe ~ | $\Sigma$ .<br>Wstaw v<br>$\mathbb{Z}$<br>$\Box$<br>Usuń v<br>$\overline{\downarrow}$ $\vee$<br>Style<br>komórki ~<br>tabele<br>Formatuj ~ | 圌<br>$\frac{A}{7}$<br>Sortuj i Znajdź i<br>Dodatki<br>Cn<br>√ v filtruj v zaznacz v<br>and |
| Czcionka<br>$\overline{12}$<br>Schowek                                                                                  | Гy<br>Wyrównanie                                                                                                   | $\overline{\mathsf{S}}$<br>Liczba                                                                   | 12                                                                    | Jasne                                                                                                    |                                                                                            |
| $\vee$ : $\times \vee f$ x<br>numer postępowania<br>A2                                                                  |                                                                                                    |                                                                                                    |                                                                       |                                                                                                    |                                                                                            |
| $\mathsf{A}$                                                                                                    | C<br>B                                                                                                    | D<br>E<br>F                                                                                         | G<br>H                                                                |                                                                                                    |                                                                                            |
| liczba ofert w postępowaniach<br>numer postępowania                                                                     | <b>Eliczba ofert</b>                                                                                               |                                                                                                    |                                                                       | $- - - -$<br>----                                                                                                    | ---                                                                                        |
| postępowanie 1<br>postępowanie 2<br>postępowanie 3                                                                      | 12                                                                                                    |                                                                                                    |                                                                       | 講話<br><b>EEEEE</b><br>$- - - - -$<br>$-1 - 1 -$<br><b>SEEEE</b><br>$= 7.7$<br>------<br>$- - - - - -$<br>$-1-1=1-1$                       | 33333<br>99999<br>드드드<br>------<br>-----<br>------                                         |
| postępowanie 4                                                                                                    |                                                                                                    |                                                                                                    |                                                                       |                                                                                                    |                                                                                            |
| postępowanie 5                                                                                                    |                                                                                                    |                                                                                                    |                                                                       | Pośrednie                                                                                                    |                                                                                            |
| 9<br>$10^{1}$                                                                                                    |                                                                                                    |                                                                                                    |                                                                       | <b>CONTRACTOR</b><br>- - - -                                                                                                    |                                                                                            |
| 11<br>12                                                                                                    |                                                                                                    |                                                                                                    |                                                                       | 22222<br>医高高周围                                                                                                    |                                                                                            |
| 13                                                                                                    |                                                                                                    |                                                                                                    |                                                                       | -----                                                                                                    |                                                                                            |
| 14<br>15                                                                                                    |                                                                                                    |                                                                                                    |                                                                       | ----<br>2232                                                                                                    |                                                                                            |
| 16<br>17                                                                                                    |                                                                                                    |                                                                                                    |                                                                       | a se se<br>-----                                                                                                    |                                                                                            |
| 18                                                                                                    |                                                                                                    |                                                                                                    |                                                                       | EEEEE                                                                                                    |                                                                                            |
| 19<br>Ciemny                                                                                                    |                                                                                                    |                                                                                                    |                                                                       |                                                                                                    |                                                                                            |

### <span id="page-41-0"></span>**Dodaj alternatywę tekstową dla elementów graficznych**

- Stosuj grafiki (np. wykresy), gdy jest to potrzebne
- Opisz w prosty i zrozumiały sposób, co przedstawia wykres
- Opcję dodawania tekstu alternatywnego wywołasz, klikając na grafice dwa razy lewym przyciskiem myszy i wybierając na wstążce narzędziowej opcję Formatowanie. Możesz też wywołać listę rozwijalną, klikając na grafice prawym przyciskiem myszy i wybierając opcję Wyświetl tekst alternatywny

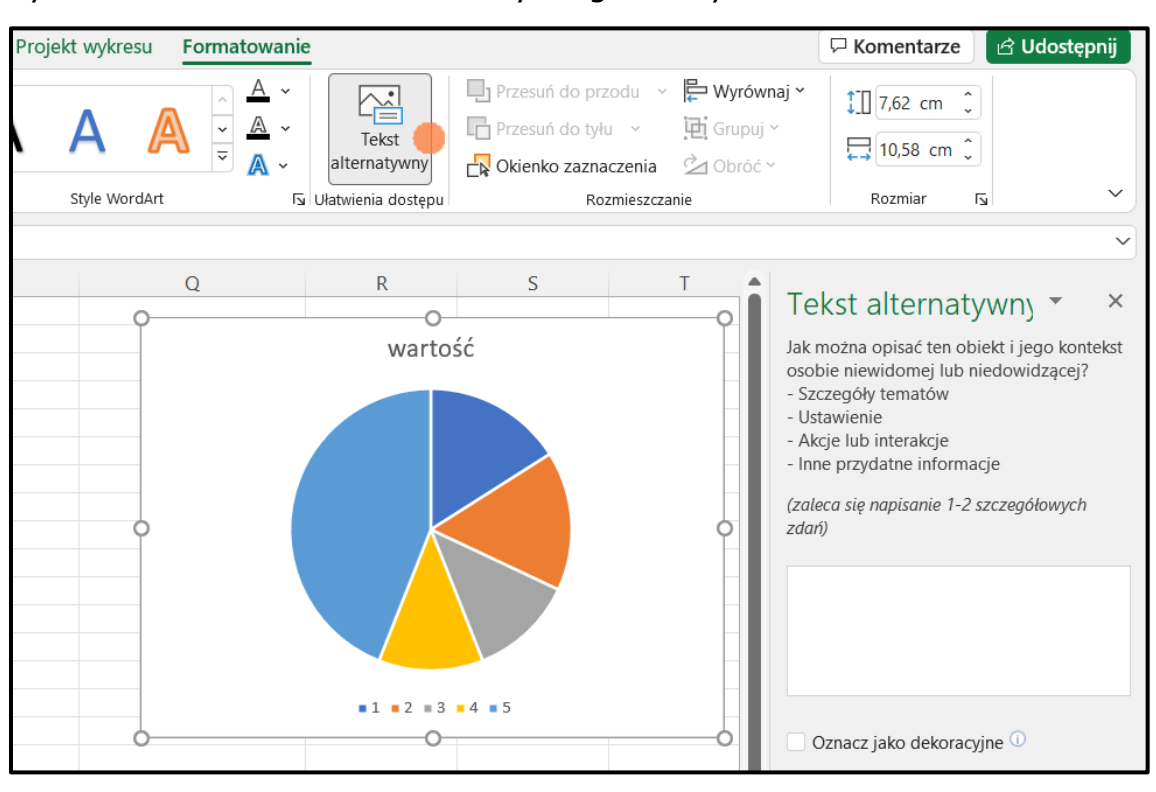

<span id="page-42-1"></span>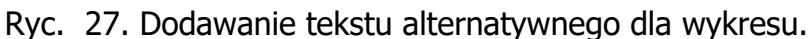

### <span id="page-42-0"></span>**Formatowanie wykresów**

- Zapewnij odpowiednie kontrasty dla przedstawiania danych (kontrast dla treści nietekstowych wynosi co najmniej 3:1)
- W przypadku wykresów kołowych czy skumulowanych możesz wykorzystać desenie do rozróżniania kategorii danych.
- Uważaj jednak, by nie dodać za dużo deseni na jednym wykresie, ponieważ będą one trudne do rozróżnienia

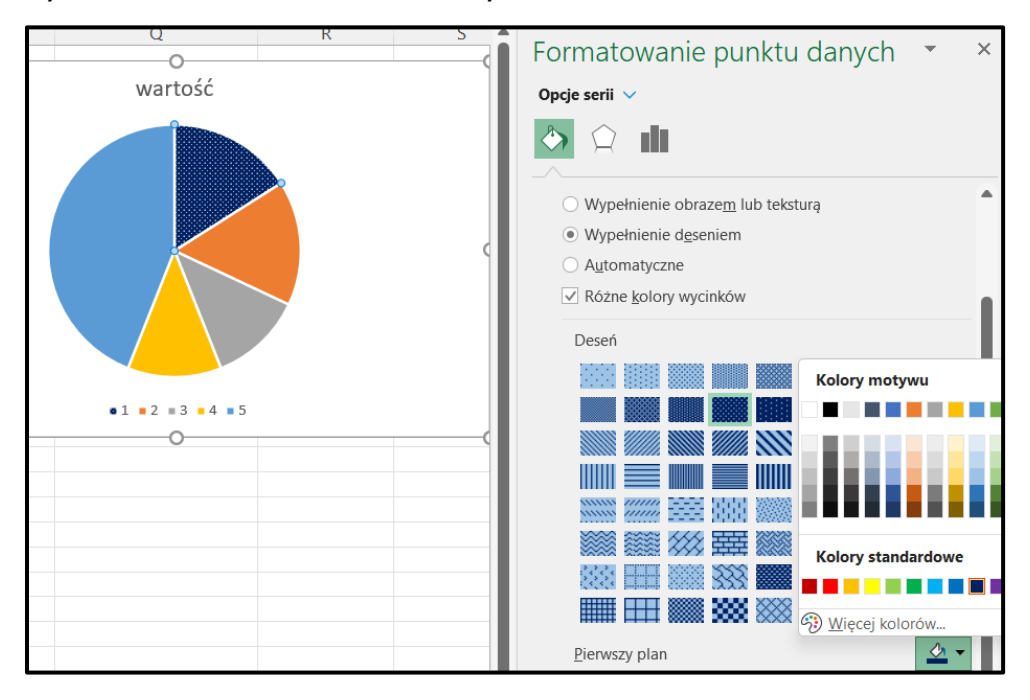

<span id="page-43-0"></span>Ryc. 28. Dodawanie deseni w wykresach.

• W przypadku wykresów liniowych do rozróżniania linii, możesz użyć znaczników. Mogą one mieć różną wielkość i kształt.

<span id="page-43-1"></span>Ryc. 29. Dodawanie znaczników do wykresów liniowych.

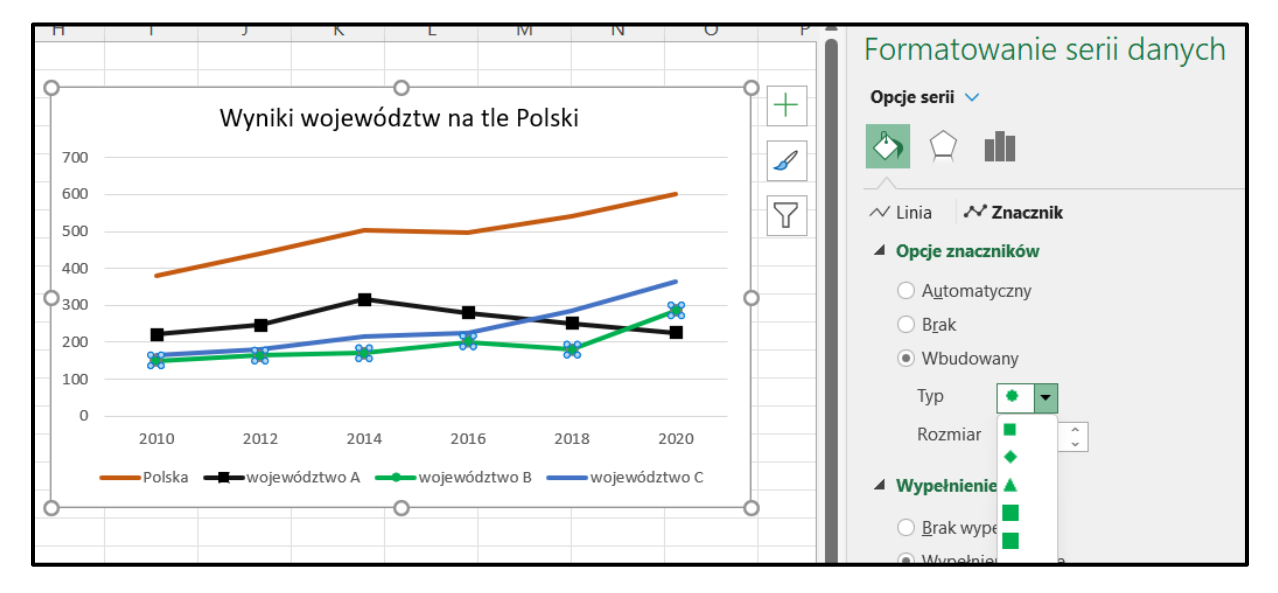

Dodatkowe rozróżnienia serii danych deseniem czy znacznikiem będzie wspierające osoby, które nie rozróżniają kolorów. Dzięki deseniom czy znacznikom będzie mogła zorientować się, która część czy linia na wykresie odpowiada danej serii danych. Tak samo będzie to pomocne dla osób, które wydrukuj dokument w skalach szarości.

### <span id="page-44-0"></span>**Tabelę z danymi i wykres tych danych prezentuj razem**

- Jeśli to tylko możliwe wykres prezentuj obok tabeli, na podstawie której powstał.
- Dane w tabeli będą alternatywą dla danych pokazywanych wizualnie na wykresie.

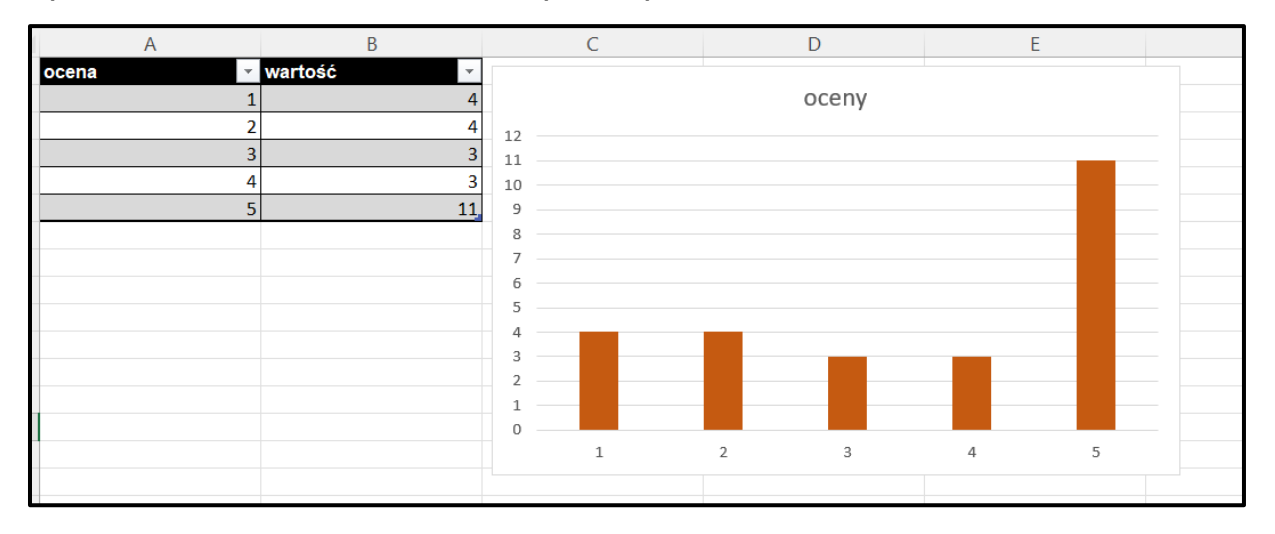

<span id="page-44-2"></span>Ryc. 30. Prezentowanie tabeli z danymi i wykresu razem.

### <span id="page-44-1"></span>**Określ tytuł dokumentu**

**Tytuł dokumentu** jest pierwszą informacją odczytywaną przez czytnik ekranu po otwarciu dokumentu. Tytuł dokumentu nie jest tym samym, co nazwa pliku.

Dodaj tytuł dokumentu we Właściwościach pliku. Wybierz w menu głównym opcję Plik, a następnie opcję Informacje. Pojawią się Właściwości dokumentu, wśród nich jest pole do wpisania tytułu dokumentu.

Jest to też ważne przy zapisywaniu pliku jako PDF.

<span id="page-45-1"></span>Ryc. 31. Dodawanie tytułu dla dokumentu Excel.

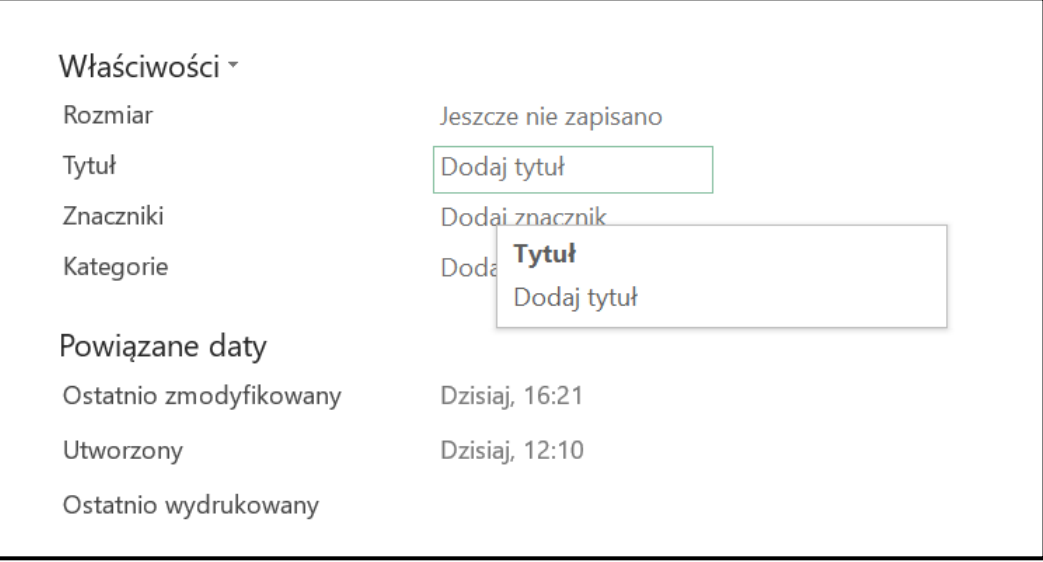

### <span id="page-45-0"></span>**Zrób inspekcję dokumentu**

MS Office posiada wbudowane narzędzie do sprawdzania podstawowych kryteriów dostępności dokumentu. Aby sprawdzić dokument wybierz ze wstążki narzędziowej opcje Recenzja, a następnie Sprawdź ułatwienia dostępu.

Z listy rozwijalnej możesz wybrać konkretne opcje sprawdzania, np. teksty alternatywne. Jeśli natomiast wybierzesz Sprawdź ułatwienia dostępu, cały dokument zostanie sprawdzony pod kątem wszystkich dostępnych kryteriów. Z boku ekranu pojawi się okienko z listą znalezionych błędów oraz podpowiedziami, jak należy go naprawić (zalecane akcje).

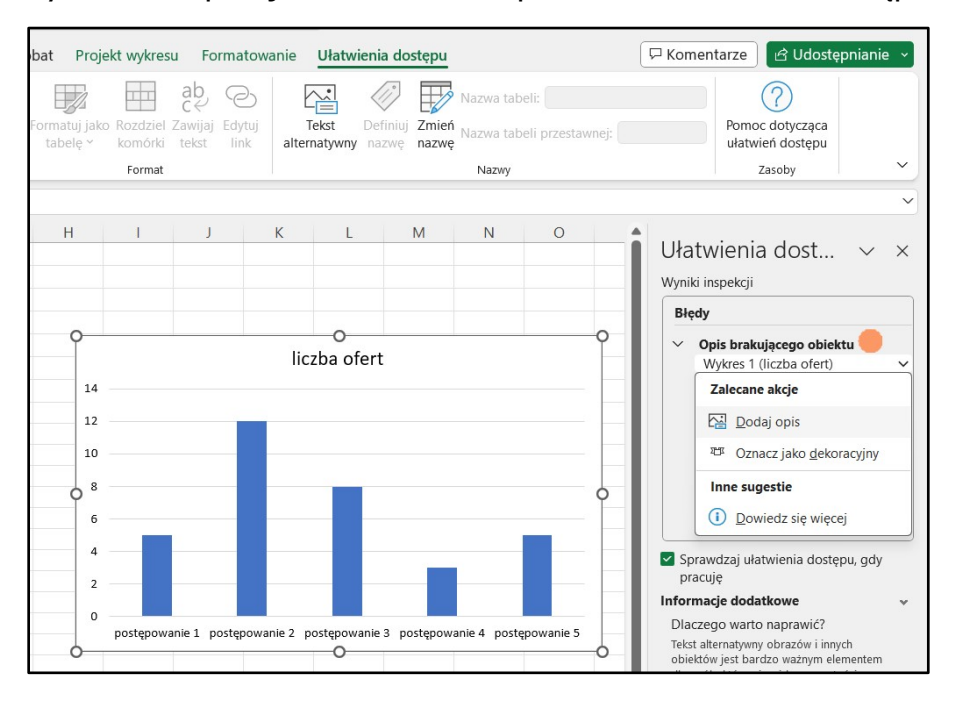

<span id="page-46-1"></span>Ryc. 32. Inspekcja dokumentu – sprawdzanie ułatwień dostępu.

Pamiętaj jednak, że to bardzo podstawowe narzędzie, które sprawdzi takie kryteria jak obecność tekstów alternatywnych czy współczynniki kontrastu. Warto wspierać się tym narzędziem podczas pracy nad dokumentem, niemniej należy mieć świadomość jego ograniczeń.

### <span id="page-46-0"></span>**Dobre praktyki dla dokumentów Excel**

- 1. Stosuj zasadę "Jedna tabela w jednym arkuszu".
- 2. Unikaj wykorzystywania arkuszy Excel jako formularzy do zbierania danych jeśli jednak się to zdecydujesz, dokładnie opisuj, gdzie co należy wpisać.
- 3. Samodzielnie sprawdź pisownię (Excel nie sprawdza jej automatycznie).
- 4. Nie wyróżniaj informacji wyłącznie kolorem dodaj także inne formatowanie np. pogrubienie.
- 5. Ukryj arkusze, w których nie ma żadnych danych.
- 6. Sprawdź dokument za pomocą opcji: Recenzja Sprawdź ułatwienia dostępu dostępności.

# <span id="page-47-0"></span>**Przydatne narzędzia**

Możesz skorzystać z różnych narzędzi, które pozwolą Ci w pewnym zakresie sprawdzić dostępność przygotowanych treści cyfrowych. Pamiętaj, że wszelkie automatyczne testy sprawdzają jedynie część zasad

dostępności. Niemniej możesz sprawdzić swoje treści na podstawowym poziomie. Wszystkie przedstawione narzędzia są bezpłatne. Jest ich znacznie więcej, możesz korzystać z różnych narzędzi.

### <span id="page-47-1"></span>**Czytnik ekranu NVDA**

Czytnik NVDA jest popularnym narzędziem do obsługi komputera dla osób niewidomych. Pobranie i aktualizacje do nowszych wersji są bezpłatne. NVDA można pobrać na stronie [www.nvda.pl.](http://www.nvda.pl/) Warto zapoznać się z opcjami i obsługą czytnika. Podręcznik użytkownika i wykaz klawiszy poleceń jest dostępny po pobraniu programy w opcji Pomoc.

### <span id="page-47-2"></span>**Ułatwienia dostępu programu MS Office**

Wspominaliśmy już o tym narzędziu w rozdziałach dotyczących tworzenia dostępnych dokumentów Word i Excel.

Na każdym etapie pracy możesz sprawdzić podstawowe kryteria dostępności w swoim dokumencie. Aby skorzystać z narzędzia wybierz na wstążce narzędziowej opcję Recenzja i przycisk Ułatwienia dostępu.

Należy pamiętać, że narzędzie to sprawdza dokument na bardzo podstawowym poziomie. Zgłosi błędy takie jak brak tekstów alternatywnych dla grafik (lub zaleci weryfikacją automatycznie wygenerowanych teksów alternatywnych), kontrast utrudniający czytanie, scalone komórki w tabeli, niewyrównane obiekty, itp. Ponadto po rozwinięciu błędu na liście, pojawiają się zalecane akcje (np. dodaj opis)

Jednak trzeba mieć świadomość ograniczenia tego narzędzia. Na przykład nie zweryfikuje ono czy opis alternatywny jest adekwatny do grafiki, czy nie ma błędów w strukturze dokumentu, czy są używane listy numerowane / punktowane lub czy linki w tekście są zrozumiałe.

Warto podczas pracy nad dokumentem wspierać się opcją Ułatwień dostępu, jednak należy także pamiętać o zasadach dostępności, których narzędzie to nie jest w stanie sprawdzić.

# <span id="page-48-0"></span>**Narzędzie do sprawdzania dostępności pliku PDF**

Przykładowym narzędziem sprawdzania dostępności pliku PDF jest PDF Accessibility Checker (PAC). [Link do pobrania programu PDF Accessibility Checker.](https://pdfua.foundation/en/pdf-accessibility-checker-pac/) Jest to nieco bardziej zaawansowane narzędzie i wymaga wprawy w obsłudze. Narzędzie jest w języku angielskim. Można jednak sprawdzić nim na przykład obecność tytułu dokumentu, określenie języka czy tekstów alternatywnych.

# <span id="page-48-1"></span>**Narzędzie do sprawdzania kontrastów**

Przykładowym narzędziem do sprawdzania współczynnika kontrastu dla treści tekstowych i nietekstowych jest Colour Contrast Analyser [\(link do pobrania Colour](https://www.tpgi.com/color-contrast-checker/) [Contrast Analyser\)](https://www.tpgi.com/color-contrast-checker/).

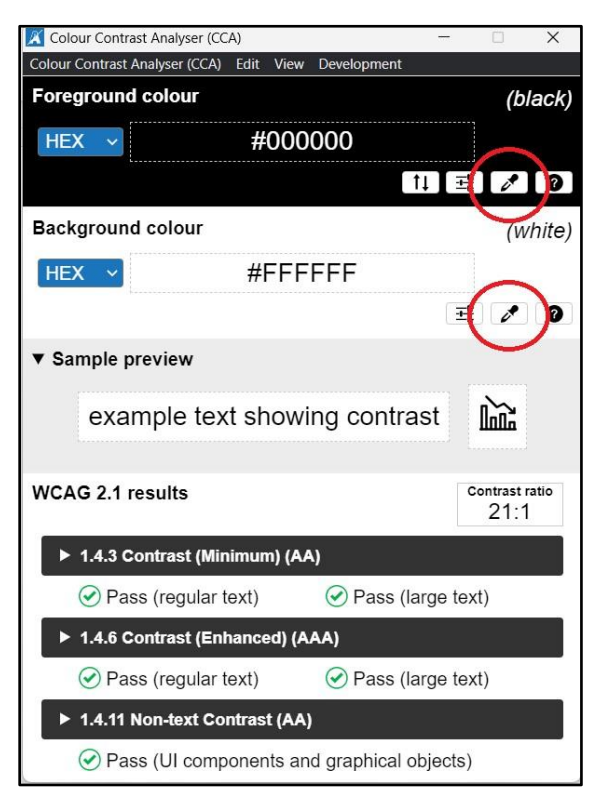

<span id="page-48-2"></span>Ryc. 33. Interfejs narzędzia do sprawdzania kontrastów.

Badanie tym przykładowym narzędziem polega na pobraniu próbki koloru danej treści oraz próbki koloru tła dla tej treści. Robimy to za pomocą ikon próbnika. W dolnej części okienka pojawi się wynik współczynnika kontrastu dla zastosowanych kolorów oraz informacja czy współczynnik ten spełnia minimalne wymagania standardu WCAG 2.1 w tym zakresie. Wynik jest podawany według 3 kryteriów:

• obowiązujące kryterium na poziomie AA dla treści tekstowych (dla tekstu zwykłego i dla tekstu dużego)

- kryterium nieobowiązkowe na poziomie AAA dla treści tekstowych (dla tekstu zwykłego i dla tekstu dużego)
- obowiązujące kryterium na poziomie AA dla treści nietekstowych (czyli elementów graficznych, przycisków, itp.).

Duży tekst to tekst o wielkości przynajmniej 18 punktów lub 14 punktów, ale pogrubiony. 4

# <span id="page-49-0"></span>**Walidatory dostępności stron internetowych**

Przykładowe narzędzia do automatycznej analizy stron internetowych pod kątem dostępności:

- WAVE
- ARC Toolkit
- W3C Markup Validation Service
- Total Validator … i wiele innych

WAŻNE: samo badanie walidatorem nie zastąpi analizy eksperckiej, jest jedynie narzędziem wspierającym (sprawdza niektóre kryteria standardu WCAG 2.1). Pełna analiza dostępności strony internetowej lub aplikacji mobilnej obejmuje badanie eksperckie, badania użytkownika i badanie automatyczne.

# <span id="page-49-1"></span>**Spis rycin**

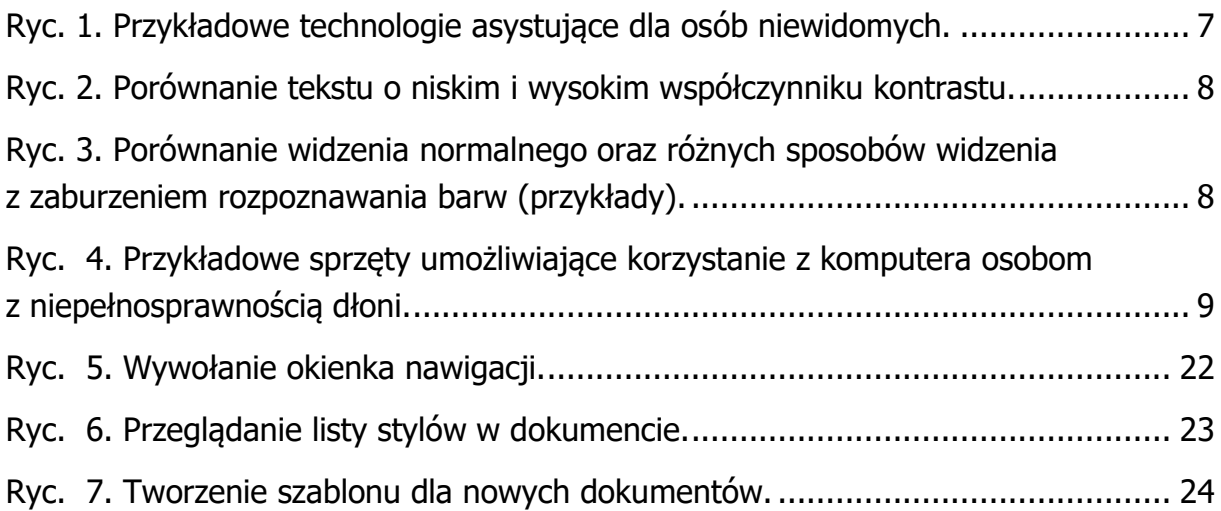

<sup>4</sup> Źródło: <https://www.w3.org/Translations/WCAG21-pl/#dfn-duzy-tekst>

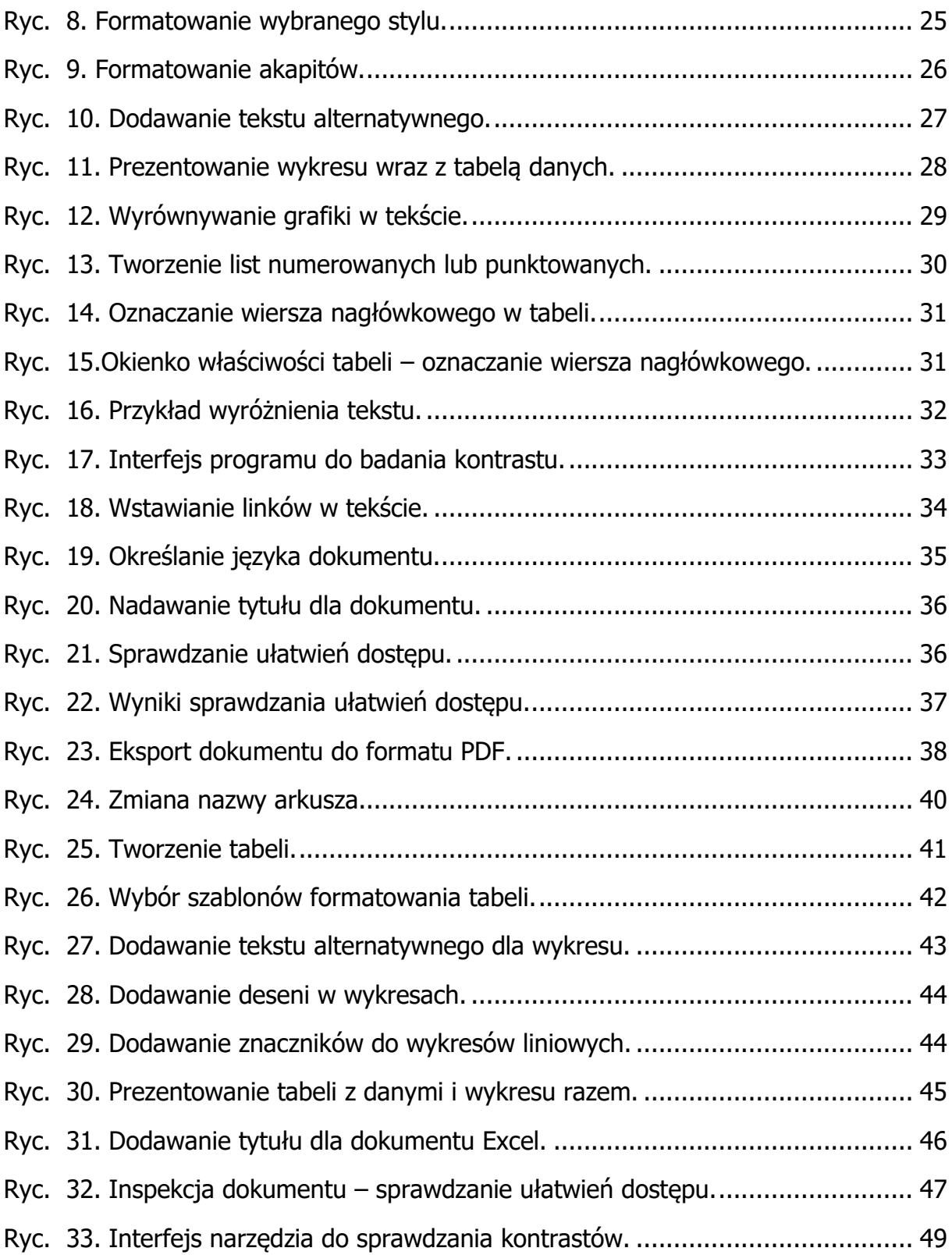

# <span id="page-51-0"></span>**Źródła i materiały**

[Ustawa o zapewnianiu dostępności osobom ze szczególnymi potrzebami](https://isap.sejm.gov.pl/isap.nsf/DocDetails.xsp?id=WDU20190001696)

[Ustawa o dostępności cyfrowej stron internetowych i aplikacji mobilnych podmiotów](https://isap.sejm.gov.pl/isap.nsf/DocDetails.xsp?id=WDU20190000848)  [publicznych](https://isap.sejm.gov.pl/isap.nsf/DocDetails.xsp?id=WDU20190000848)

[Konwencja ONZ o prawach osób niepełnosprawnych](https://bip.brpo.gov.pl/pl/content/konwencja-onz-o-prawach-osob-niepelnosprawnych)

[Portal Funduszy Europejskich](https://www.funduszeeuropejskie.gov.pl/strony/o-funduszach/fundusze-europejskie-bez-barier/dostepnosc-plus/poradniki-standardy-wskazowki/standardy/) – Standardy i wytyczne

[Portal Funduszy Europejskich](https://www.funduszeeuropejskie.gov.pl/strony/o-funduszach/fundusze-europejskie-bez-barier/dostepnosc-plus/poradniki-standardy-wskazowki/poradniki/) – Poradniki i wskazówki

[Wytyczne dla dostępności treści internetowych \(WCAG\) 2.1 \(polskie tłumaczenie\)](https://www.w3.org/Translations/WCAG21-pl/)

[Materiały o dostępności cyfrowej na stronie gov.pl](https://www.gov.pl/web/dostepnosc-cyfrowa)